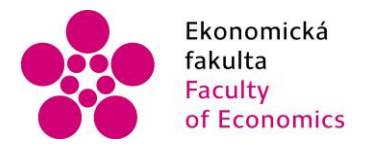

Ekonomická Jihočeská univerzita<br>fakulta – v Českých Budějovicích<br>Faculty – University of South Bohemia<br>of Economics – in České Budějovice

Jihočeská univerzita v Českých Budějovicích Ekonomická fakulta Účetnictví a finanční řízení podniku

Bakalářská práce

# Analýza průběhu a možností zpracování účetních dat ve vybraných účetních softwarech

Autor práce: Eva Lexová Vedoucí práce: Ing. Hana Hlaváčková

České Budějovice 2016

#### JIHOČESKÁ UNIVERZITA V ČESKÝCH BUDĚJOVICÍCH Fakulta ekonomická Akademický rok:  $2014/2015$

# ZADÁNÍ BAKALÁŘSKÉ PRÁCE

(PROJEKTU, UMĚLECKÉHO DÍLA, UMĚLECKÉHO VÝKONU)

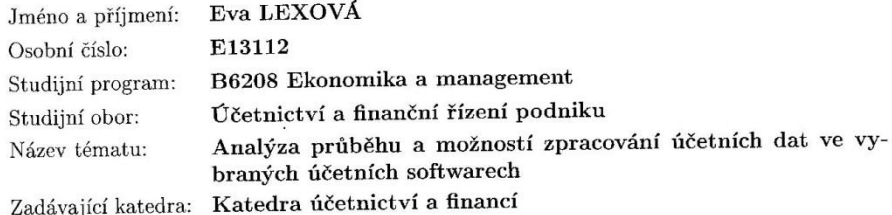

Zásady pro vypracování:

Cíl práce:

 $\sim$ 

Posouzení kvality výstupů zpracování účetní agendy v konkrétních účetních programech z hlediska potřeb účetních subjektů.

#### Rámcová osnova:

1. Význam výpočetní techniky pro zpracování účetnictví.

 $2.$ Charakteristika vybraných softwarů pro zpracování účetnictví.  $\,$ 

 $3.$ Zpracování části účetnictví ve vybrané firmě v konkrétních účetních programech.  $\,$ 

 $4.$ Analýza možností programů z hlediska zpracování účetních dat.  $\,$ 

5. Analýza možností programů z hlediska nástrojů, funkcí, údržby a bezpečnosti dat.

6. Tiskové sestavy a tiskopisy v programech.

7. Možnosti programů z hlediska evidence daní.

8. Posouzení průběhu účetní uzávěrky v příslušných účetních programech.  $\,$ 

 $9.$ Vyhodnocení současných a předpokládaných trendů ve sledované oblasti.  $\,$ 

Rozsah grafických prací: Rozsah pracovní zprávy:

40 - 50 stran formátu A4

Forma zpracování bakalářské práce: tištěná

Seznam odborné literatury:

1. GÁLA, L. (2009). Podniková informatika. Praha: Grada Publishing.

2. CHALUPA, R. (2015). Abeceda účetnictví pro podnikatele. Olomouc: Anag. 3. KOL. AUTORŮ. (2014). Meritum Účetnictví podnikatelů 2014. Praha: Wolters Kluwer.

4. LOŠŤÁK, M., PRUDKÝ, P. (2014). Hmotný a nehmotný majetek v praxi. Olomouc: Anag.

5. LOUŠA, F. (2012). Zásoby: komplexní průvodce účtováním a oceňováním. Praha: Grada Publishing.

5. PASEKOVÁ, M. (2007). Účetní výkazy v praxi. Praha: Alfa Publishing.

6. VYBÍHAL, V. (2014). Mzdové účetnictví 2014: praktický průvodce. Praha: Grada Publishing.

7. Uživatelské příručky vybraných účetních softwarů.

Vedoucí bakalářské práce:

doc. Ing. Ladislav Rolinek,  $\overline{y}$ h.D.

děkan

Ing. Hana Hlaváčková Katedra účetnictví a financí

Datum zadání bakalářské práce: Termín odevzdání bakalářské práce: 15. dubna 2016

3. března 2015

JIHOČESKÁ UNIVERZITA<br>V ČESKÝCH BUDĚJOVICÍCH<br>EKONOMICKÁ FAKULTA<br>Etiméntská 13

Studentská 13<br>370 05 České Budějovice

doc. Ing. Milan Jilek, Ph.D. vedoucí katedry

V Českých Budějovicích dne 3. března 2015

#### **Prohlášení**

Prohlašuji, že jsem svoji bakalářskou práci vypracovala samostatně pouze s použitím pramenů a literatury uvedených v seznamu citované literatury.

Prohlašuji, že v souladu s § 47b zákona č. 111/1998 Sb. v platném znění souhlasím se zveřejněním své bakalářské práce a to v nezkrácené podobě elektronickou cestou ve veřejně přístupné části databáze STAG provozované Jihočeskou univerzitou v Českých Budějovicích na jejích internetových stránkách, a to se zachováním mého autorského práva k odevzdanému textu této kvalifikační práce. Souhlasím dále s tím, aby toutéž elektronickou cestou byly v souladu s uvedeným ustanovením zákona 111/1998 Sb. zveřejněny posudky školitele a oponentů práce i záznam o průběhu a výsledku obhajoby kvalifikační práce. Rovněž souhlasím s porovnáním textu mé kvalifikační práce s databází kvalifikačních prací Theses.cz provozovanou Národním registrem vysokoškolských kvalifikačních prací a systémem na odhalování plagiátů.

V Českých Budějovicích dne 10. 4. 2016 ……………………………

Eva Lexová

## **Poděkování**

Zde bych ráda poděkovala vedoucí mé bakalářské práce, paní Ing. Haně Hlaváčkové za konzultace, cenné rady a ochotnou spolupráci během zpracování mé bakalářské práce.

# **OBSAH**

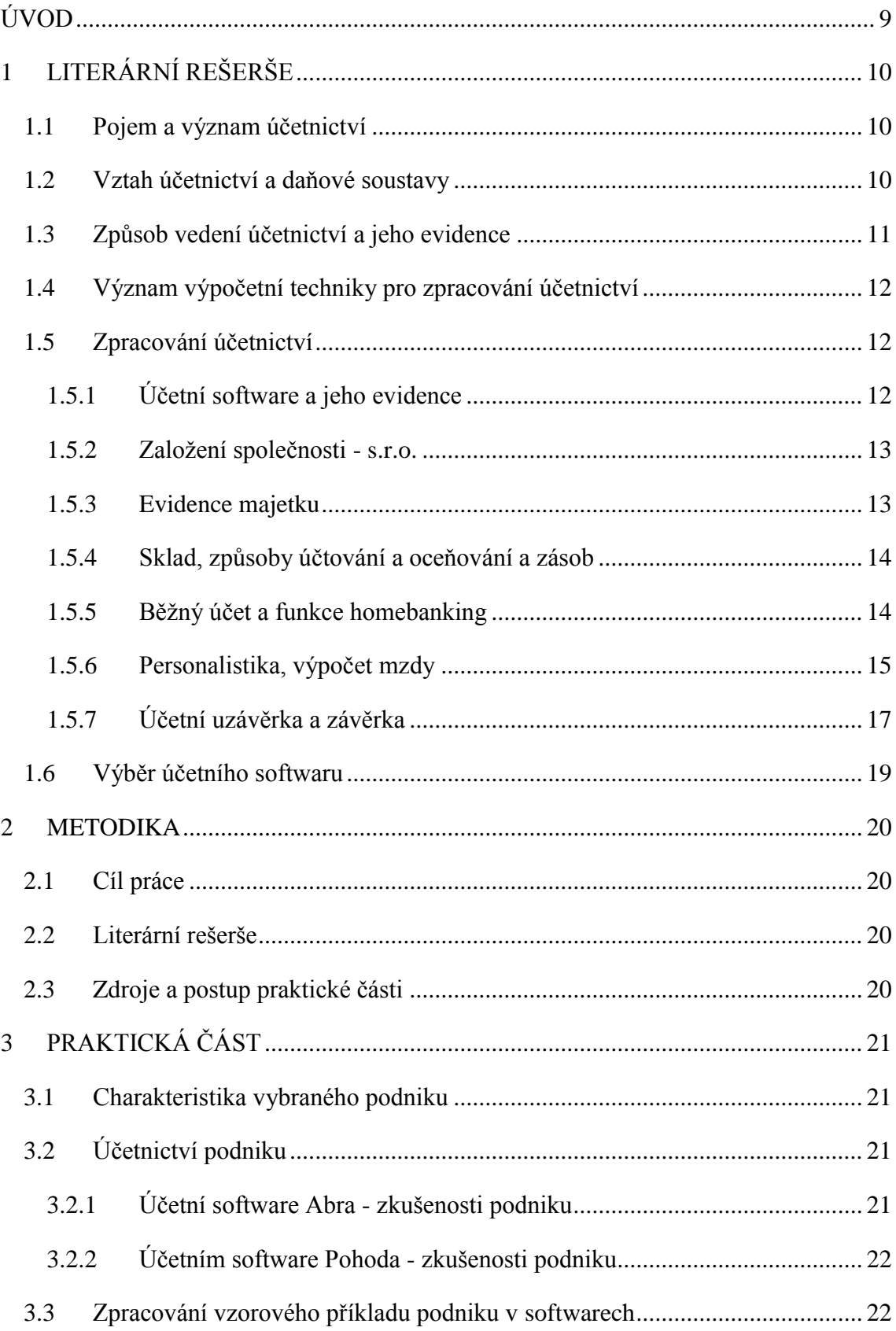

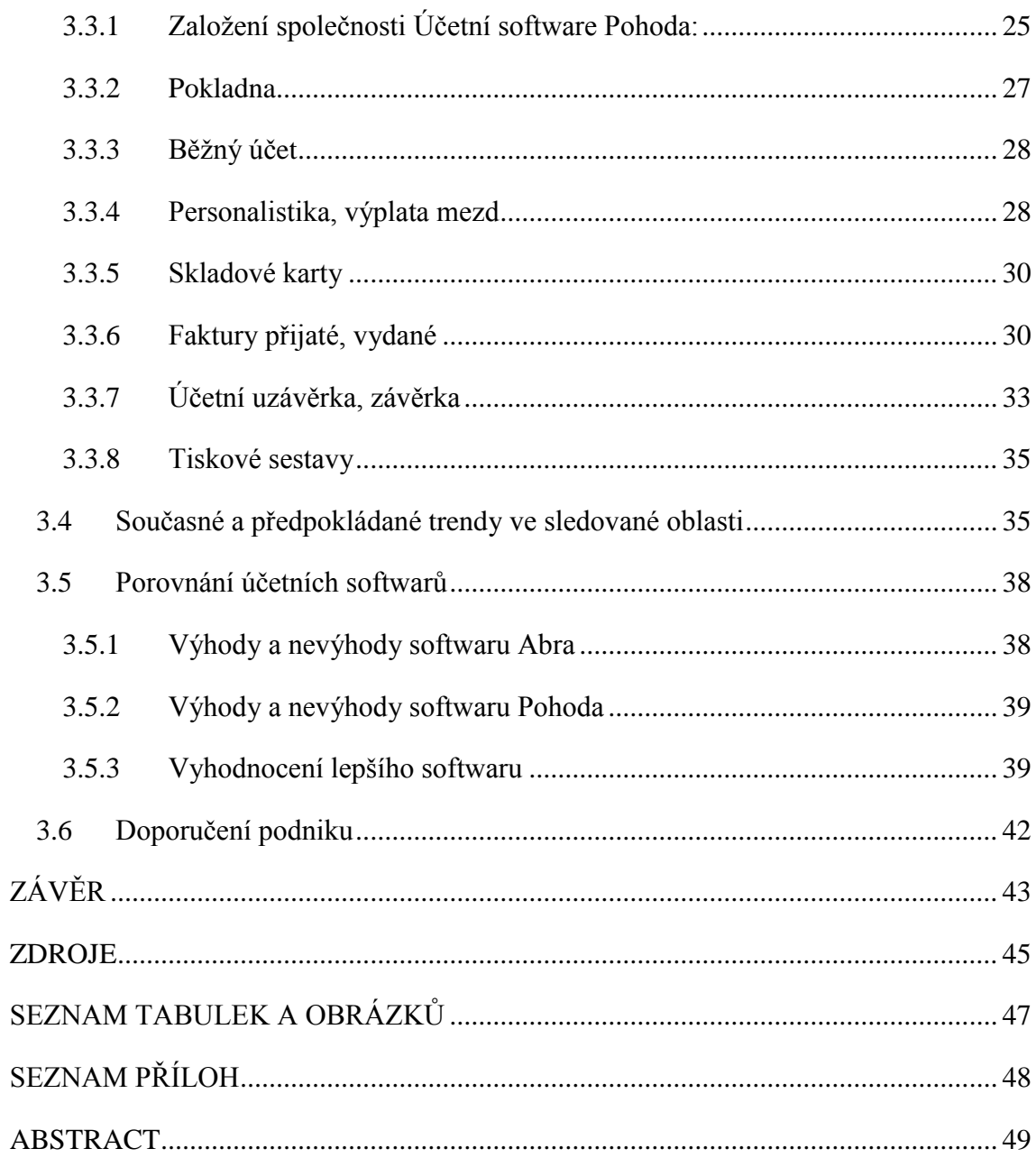

# <span id="page-8-0"></span>**ÚVOD**

Cílem této bakalářské práce je posouzení kvality výstupů zpracování účetní agendy v konkrétních účetních programech z hlediska potřeb účetních subjektů.

Účetní software je již nevyhnutelnou součástí účetnictví každé účetní jednotky. Typ účetního softwaru záleží především na typu vedení účetnictví a také na předmětu podnikání. Účetní software slouží k evidenci účetnictví na počítači. Používají jej jednotlivci, obchodní společnosti, příspěvkové organizace i nestátní neziskové organizace. Základní funkce účetního softwaru je možnost vést účetní administrativu a daňovou evidenci. Dalšími důležitými funkcemi jsou banka, pokladna, sklad, personalistika, majetek, evidence financí a také možnost domácího bankovnictví.

Každá účetní jednotka vyžaduje od účetního softwaru jiné požadavky. Cílem je, aby software umožnil co nejkvalitněji a nejspolehlivěji zpracovat účetní data. A to zároveň s přehlednou a jasnou strukturou a také za přijatelnou cenu pro podnik.

Tato práce je zaměřena na porovnání dvou účetních softwarů pro vybraný podnik. Podnik již má zkušenosti s oběma softwary. Podnik účtoval od svého vzniku v účetním softwaru Abra. Koncem minulého roku zakoupil účetní software Pohoda. S tímto softwarem nemá zatím dostatek zkušeností, neprovedl v něm veškeré operace. Cílem této práce je tedy zjistit a doporučit podniku, zda má používat dále software Pohoda, nebo zda se má vrátit zpět k softwaru Abra.

První část práce je zaměřena na teoretickou část. V této části jsou teoreticky popsány hlavní funkce účetnictví a informace o vedení účetnictví elektronickou formou. Dále je zde uveden postup výběru kvalitního účetního softwaru.

Další částí je praktická část, která je složena z analýzy obou již výše zmíněných softwarů. Tato analýza je provedena formou zpracování vzorového příkladu, který byl sestaven na základě vypůjčeného účetnictví vybraného podniku. Je zde uveden postup zadávání příkladu v jednotlivých agendách obou softwarů.

Poté jsou vyhodnoceny výhody a nevýhody, které plynou z této analýzy. Z těchto výsledků je sestavena pomocná bodovací tabulka, která vyhodnotí kvalitnější software.

Závěrem bude stanoveno doporučení podniku, ve kterém účetním softwaru má podnik vést své účetnictví.

# <span id="page-9-0"></span>**1 LITERÁRNÍ REŠERŠE**

## <span id="page-9-1"></span>**1.1 Pojem a význam účetnictví**

Hlavním smyslem účetnictví je podávat informace o finanční situaci podniku a jeho hospodářském výsledku, zda je podnik ztrátový či ziskový. Dále poskytuje informace o tom, zda je podnik schopen průběžně hradit své dluhy, jestli vložené prostředky dosahují přiměřené výnosnosti a zda je zajištěna dlouhodobá stabilita podniku. Tyto účetní informace jsou určeny jak vedoucím pracovníkům podniku - interní využití, tak i pro externí uživatele, kteří se zajímají o podnik, například v rámci jeho financování (akcionáři, majitelé dluhopisů, úvěrující peněžní ústavy apod.) nebo subjekty, které jsou zainteresovány na finančních výsledcích podniku (daňové orgány, konkurenční podniky a další). Informace pro uživatele účetnictví jsou ve formě účetních výkazů. Tyto informace však musí být hodnověrné, srozumitelné a srovnatelné. (KOVANICOVÁ, 1993)

## <span id="page-9-2"></span>**1.2 Vztah účetnictví a daňové soustavy**

Daňová soustava se dělí na daně přímé a nepřímé. Daně přímé se dále dělí na daně majetkové (z nemovitých věcí, silniční a z nabytí nemovitých věcí) a na daně z příjmů (právnických a fyzických osob). Mezi daně nepřímé patří daň z přidané hodnoty, spotřební daně a poplatek z biopaliv. Další součástí státních příjmů jsou povinné odvody pojistného na sociální a zdravotní zabezpečení a příspěvek na státní politiku zaměstnanosti.

Daň z přidané hodnoty se uplatňuje ke dni uskutečnění zdanitelného plnění. Plátcem daně musí být vystaven daňový doklad do 15 dnů a jeho povinné náležitosti stanovuje zákon. Plátcem této daně se stává osoba, jejíž obrat přesáhl za 12 po sobě jdoucích kalendářních měsíců částku 1 000 000 Kč. Spotřební daň je podobně jako daň z přidané hodnoty tvořena přirážkou k ceně. V případě přímé daně jsou předmětem zdanění příjmy účetní jednotky. Základem daně z příjmů je tedy vždy účetní výsledek hospodaření. Tato daň se musí odvést pomocí daňového přiznání k dani z příjmů. Přiznání k dani z příjmů má vazbu s výkazem zisku a ztráty. (CHALUPA, 2014)

Východiskem pro stanovení základu daně je tedy účetní výsledek hospodaření před zdaněním. Ten zjistíme jako rozdíl mezi účty 6. třídy a účty skupin 50-58. Skupina

59 nemůže být započítána, jelikož může obsahovat již některé údaje. Například pokud již muselo být účetnictví uzavřené (audit, konsolidace), byla v této skupině vytvořena rezerva na daň z příjmů. Správnost vypočtené částky lze zkontrolovat s výsledkem hospodaření před zdaněním ve výkazu zisku a ztráty. (PILAŘOVÁ, 2010)

## <span id="page-10-0"></span>**1.3 Způsob vedení účetnictví a jeho evidence**

V účetnictví vedeme takzvané rozvahové a výsledkové účty. Rozvahové účty slouží k evidenci majetku podniku z hlediska formy, ve které je vázán (účty aktivní) a z hlediska zdrojů jeho krytí (účty pasivní). Výsledkové účty zahrnují nákladové a výnosové účty. Ty podniku umožňují sestavit hospodářský výsledek v podrobné struktuře a také rozlišit daňovou uznatelnost nákladů a výnosů. Dále se rozlišují syntetické a analytické účty. Na syntetických účtech se souborně zachycují všechny účetní případy v peněžním vyjádření. Analytické účty jsou pak upřesněné syntetické účty.

V účetnictví existuje takzvaný princip podvojnosti. Každá hospodářská operace vstupující do účetnictví vyvolá změnu na dvou účtech. Tato změna se provede zápisem u jednoho účtu na stranu Má dáti a u protilehlého účtu na stranu Dal. (KOVANICOVÁ, 1993)

Účetnictví lze evidovat fyzickou formou tj. dokumentace, nebo elektronicky prostřednictvím softwarů. Doklady nemusí mít pouze papírovou formu, ale díky modernizaci může být i technický doklad. Technický doklad však musí zachovat zásadu nutného doložení každého účetního zápisu příslušným dokladem. Dokumentace tedy musí dodržovat zásadu průkaznosti. Doklad musí obsahovat náležitosti: název účetního dokladu, popis účetního případu a označení účastníků, peněžní částku či údaj o množství a ceně, datum vyhotovení dokladu a datum uskutečnění účetní operace a podpisy osob odpovědné za účetní případ a jeho zaúčtování. (KOVANICOVÁ, 1992)

Účetnictví se eviduje prostřednictvím účetních knih. Soubor všech účtů je evidován v hlavní knize. Dle zákona o účetnictví musí být údaje o účtech vedeny podle kalendářních měsíců a členěny na počáteční stav, obrat Má dáti a Dal a konečný stav účtu. Prostřednictvím hlavní knihy lze sestavit měsíční závěrku. Dalším způsobem evidence je deník. Ten umožňuje účetní případy evidovat v časovém uspořádání.

11

Díky inovaci ve výpočetní technice se urychlil vývoj automatizace účetnictví. Kvalitní účetní softwary dokáží samy generovat účetní souvztažnosti a provést tak automaticky účetní operace do účtů. Používání účetních softwarů umožňuje prohloubení informační, analytické a kontrolní funkce účetnictví. Dále k využívání informací pro analýzu a rozhodování. (KOVANICOVÁ, 1993)

Dle zákona o účetnictví je účetní jednotka povinna uchovat účetní závěrku a výroční zprávu 10 let. Účetní doklady, účetní knihy, odpisové plány, inventurní soupisy, účtový rozvrh a přehledy jsou povinny uchovat 5 let. (CHALUPA, 2014)

# <span id="page-11-0"></span>**1.4 Význam výpočetní techniky pro zpracování účetnictví**

Účetní softwary umožňují rozšířené funkce účetnictví. Tyto rozšířené funkce vyžadují podporu např. jako jednorázový vstup dat o účetním případu a jeho současné zpracování, průběžná kontrola přípustnosti vstupních dat, okamžité zaúčtování účetních případů na účty a pohotové vyhotovení výstupních zpráv a zabezpečení kontinuity. Tyto požadavky lze zajistit pouze s moderními prostředky výpočetní techniky. Inovace jsou zejména v oblasti zavádění stále dokonalejších velkokapacitních vnějších pamětí s možností přímého přístupu k jejich obsahu. Dále v rozvoji dálkového sběru a přenosu dat, možnost využívat software více uživateli a snaha o vyšší výkonnostní parametry personálních počítačů. V současné době nabízí trh velký výběr účetních softwarů. V případě velkých podniků je účetnictví rozděleno do jednotlivých účtáren, jako účtárna materiálových zásob, mzdová účtárna, účtárna investičního majetku, provozní, finanční a všeobecná účtárna. V tomto případě je velmi důležitá funkce přístupu více uživatelů (účetních) k danému softwaru. (KOVANICOVÁ, 1993)

# <span id="page-11-1"></span>**1.5 Zpracování účetnictví**

#### <span id="page-11-2"></span>**1.5.1 Účetní software a jeho evidence**

Z počátku zavedení elektronické formy účetnictví byly účetní operace řešeny jednotlivě. Každá úloha měla svoji agendu, které nebyly propojeny. S nástupem modernizace počítačů byly účetní úlohy postupně propojovány. To umožnilo postupně přecházet ke komplexnímu zpracování účetnictví. Účetnictví lze provádět i lokálním zpracováním, které může probíhat na centrálním nebo personálním počítači. (KOVANICOVÁ, 1992)

Zakoupený účetní software podnik eviduje v rozvaze jako položku dlouhodobého nehmotného majetku, pokud byl nabyt od jiného subjektu nebo je výsledkem vlastní činnosti určeným k obchodování. Limit pro zařazení do dlouhodobého majetku je určen ve vnitropodnikové směrnici. V položce software bude vykazován zejména aplikační software. V této položce se nevykazují softwary určené pro zařízení, která bez nich nemohou fungovat. (BŘEZINOVÁ, 2014)

#### <span id="page-12-0"></span>**1.5.2 Založení společnosti - s.r.o.**

Pro založení podniku je potřeba mít určitý peněžní kapitál, vyžaduje-li to forma společnosti. Tyto peněžní prostředky budou patřit do vlastního kapitálu. Ke dni zahájení činnosti podniku musí být sestavena zahajovací rozvaha. (KOVANICOVÁ, 1992)

Společnost s ručením omezeným má dvě fáze založení. První fáze nastává uzavřením smlouvy. V případě jediného zakladatele je uzavřena zakladatelská listina. Druhá fáze nastane vznikem společnosti zápisem do obchodního rejstříku. Společníkem může být fyzická i právnická osoba. Ode dne vzniku musí společnost s ručením omezeným vést podvojné účetnictví. (JOSKOVÁ a kol., 2015)

#### <span id="page-12-1"></span>**1.5.3 Evidence majetku**

Majetek se dělí na hmotný, nehmotný a finanční. Dle zákona nelze odepisovat pozemky, finanční majetek a majetek charakteru zásob nebo zboží. Do hmotného majetku patří samostatné movité věci, budovy, stavby, pěstitelské celky trvalých porostů a dospělá zvířata a jejich skupiny. Do nehmotného majetku spadají zřizovací výdaje, nehmotné výsledky výzkumu a vývoje, software, ocenitelná práva, goodwill a další.

V okamžiku pořízení majetku je nutno vést daňovou evidenci. Je nutno vyžádat od dodavatele daňový doklad (v případě plátců DPH) nebo fakturu. Doklady jsou založeny do vlastní evidence a vystaví se inventární karta majetku. Dále se stanoví odpisová skupina, způsob odpisování a odpisový plán a poté stanovení termínu uvedení do užívání. Odpisování se může provádět buďto od následujícího měsíce po zařazení majetku nebo již v měsíci pořízení. Z hlediska evidence v účetnictví je nutno taktéž vyžádat doklad od dodavatele, dále vystavit vlastní doklad o úhradě majetku a následně tuto operaci zaúčtovat. Zaúčtování zařazení majetku proběhne až po vyúčtování vedlejších pořizovacích nákladů. (PRUDKÝ a LOŠŤÁK, 2015)

#### <span id="page-13-0"></span>**1.5.4 Sklad, způsoby účtování a oceňování a zásob**

Dle Českých účetních standardů je možno účtovat o zásobách způsobem A nebo B. Při použití způsobu A jsou prováděny souběžné zápisy na skladových kartách a na účtech zásob v hlavní knize. Při účtování dle způsobu B musí být také vedena skladová evidence, ale v účetnictví se účtuje při nákupu přímo do nákladů. Na účtech zásob se účtuje až při účetní uzávěrce. U tohoto způsobu ale není možnost vyjádřit vliv časového rozdílu mezi okamžikem splnění dodávky a zúčtováním závazku, jelikož v průběhu roku neúčtujeme o skladových zásobách.

Při pořízení zásob nákupem je nutno do pořizovací ceny zahrnout i náklady související s pořízením. V případě zásob vytvořených vlastní činností se zásoby oceňují formou vlastních nákladů. Vlastní náklady jsou složeny z přímých nákladů (přímý materiál, přímé mzdy) a z nákladů nepřímých (odpisy, spotřeba energie). Pokud byly zásoby pořízené darem či jinou formou bezúplatného nabytí, oceňují se reprodukční pořizovací cenou. To je cena, která by se zaplatila, kdyby byl získaný předmět koupen v tom stavu, v jakém se nachází v době získání.

Při vyskladnění zásob se používá oceňování ve formě metody FIFO nebo váženého průměru. Metoda FIFO je zaměřena na ocenění vyskladněné položky cenou, která byla dosažena při pořízení nejstarší skladované zásoby. Důvod použití této metody je přiblížení rozvahovému ocenění zásob co nejvíce současným cenám na trhu. Opačný postup je využíván při metodě LIFO. Ta je ale v účetnictví zakázána. Většina účetních jednotek spíše používá metodu váženého průměru. Ta je upravena tak, že při každém pořízení je vypočítáván vážený průměr ze zásob určité položky na skladě. Tento průměr je tedy počítán jako součet násobků ceny za jednotku a počtu kusů staré zásoby a nového přírůstku. (LOUŠA, 2012)

#### <span id="page-13-1"></span>**1.5.5 Běžný účet a funkce homebanking**

O provedených platbách a zůstatku na účtu zasílá banka podniku výpis z účtu. Podnik může využít peněžní prostředky ze svého účtu kdykoliv bez předběžných podmínek.

Pokud chce podnik využít více peněžních prostředků, než je jeho výše na účtu, může si založit kontokorentní účet. Tento účet je formou úvěru, umožní podniku mít stav na účtu mínusový. (KOVANICOVÁ, 1993)

Účetní softwary umožňují propojit účetní výpisy od banky přímo se softwarem. Tato funkce se nazývá homebanking. *Homebanking nás zbaví ručního zadávání dokladů a provede automatické spárování plateb s pohledávkami a závazky. Stačí, když zaúčtování dokladů pouze zkontrolujeme a v případě potřeby změníme předkontace*. (STORMWARE, 2012)

#### <span id="page-14-0"></span>**1.5.6 Personalistika, výpočet mzdy**

#### Personalistika:

K účtování v oblasti mezd ve větších podnicích slouží mzdová účtárna. Jejím předmětem je výpočet a evidence mezd, sociální a zdravotní pojištění, záloha na daň z příjmů

a dalších srážek z mezd. (KOVANICOVÁ, 1993)

Doklady zpracovávané ve mzdové účtárně jsou pracovní a mzdové listy, kontrolní listy a další doklady například o nepřítomnosti zaměstnance. Údaje o mzdách ze mzdové účtárny slouží pro potřeby provozní účtárny. Pro výpočet mezd se může uplatnit decentralizace prací. Podklady pro výpočet mezd jsou předpracovány na nižších organizačních stupních a konečné zpracování je pak provedeno ve mzdové účtárně. (KOVANICOVÁ, 1992)

Zaměstnavatel musí vést personální evidenci, která představuje souhrn informací o zaměstnancích. Tato evidence nemá formální požadavky, tudíž lze vést i elektronickou formou (s výjimkou dokladů, které musí mít písemnou formu). Obsah evidence vyplývá ze zákonů. V personální evidenci musí být uvedeny informace o zaměstnancích, například jméno, datum a místo narození, adresa trvalého pobytu, rodné číslo, doklady spojené s pracovním poměrem, údaje o dosažené kvalifikaci, údaje o zdravotní způsobilosti k výkonu práce, údaje o zdravotní pojišťovně zaměstnance, mzdový list, doklady týkající se srážek ze mzdy aj.

Odměnou za práci je mzda, a to podle její náročnosti, složitosti a odpovědnosti a dosažených pracovních výsledků. Ta má obvykle povahu peněžitého plnění a je sjednána v kolektivní smlouvě, pracovní smlouvě nebo jiné individuální smlouvě. Mzda musí být sjednána nebo stanovena písemně před výkonem práce, za kterou přísluší. Zaměstnavatel může uplatnit různé formy mzdového systému. Nejčastější forma mzdy je časová, úkolová, podílová nebo smíšená z různých forem. Pokud zaměstnanec pracuje mimo pracovní dobu, dostane příplatek za práci přesčas, za soboty a neděle nebo za práci ve svátek. Další příplatky mohou být za práci v noci nebo za práci ve ztíženém prostředí. Mzda je splatná po vykonání práce nejpozději do konce následujícího kalendářního měsíce. Forma vyplacení mzdy je v hotovosti na pracovišti, pokud nebyla dohodnuta jiná doba a místo. Zaměstnavatel může však mzdu po domluvě se zaměstnancem zasílat i na bankovní účet zaměstnance. Tato dohoda vznikne například tím, že zaměstnanec sdělí mzdové účtárně své číslo bankovního účtu a zaměstnavatel to akceptuje. (ŠUBRT a kol., 2012)

Všechny tyto údaje lze evidovat elektronicky zapsáním do mzdové agendy v účetních softwarech a software tak umožní vypočítat čistou mzdu.

#### Výpočet mzdy:

Technologie výpočtu mezd je závislá na použitém účetním softwaru a také na míře decentralizace. Nižší úrovně (provoz, závod) výpočet předzpracovávají a ve mzdové účtárně dochází k výpočtu čisté mzdy. (KOVANICOVÁ, 1992)

Hrubá mzda je vypočítána podle formy mzdy (úkolová, časová atd.). K vypočtenému základu se přičtou další složky mzdy, jako například prémie, odměny, příplatky a bonusy. (ŠUBRT a kol., 2012)

Pro výpočet zálohy na daň u zaměstnance pro rok 2016 je stanovena sazba 15 %. Postup stanovení výše daně je následující. Nejprve je vypočtena superhrubá mzda, což je hrubá mzda navýšená o pojistné hrazené zaměstnavatelem (tj. 34 %). Z této superhrubé mzdy je vypočtena záloha na daň vynásobením sazbou 15 %. Pokud zaměstnanec podepsal prohlášení k dani, je záloha snížena o slevu na poplatníka dle zákona o daních z příjmu. Dále jsou odečteny další možné slevy na dani. Čistá mzda je tedy rozdíl hrubé mzdy, zálohy na daň po slevách, pojistného hrazeného zaměstnancem (tj. 11 %).

Od hrubé mzdy se odečte pojistné placené zaměstnancem (tj. 11%), záloha na daň po slevách a další srážky ze mzdy. (SKÁLOVÁ, 2012)

#### Účtování mzdy:

Vztahy účetní jednotky k zaměstnancům jsou účtovány prostřednictvím účtové skupiny 33. Účet "331 - Zaměstnanci" slouží k zaúčtování celkové mzdy přiznané zaměstnavatelem zaměstnanci. Mzda vyplácená společníkům je evidována na účtu "366 - Závazky vůči společníkům ze závislé činnosti". Sociální zabezpečení a zdravotní pojištění hrazené ze mzdy zaměstnanců a společníků je účtováno pomocí účtu 331, 366 na straně Má dáti souvztažně s účtem "336 - Zúčtování s institucemi sociálního zabezpečení a zdravotního pojištění" na straně Dal. Pojistné hrazené zaměstnavatelem je zaúčtováno do nákladů na účet "524 - Zákonné sociální pojištění" podvojným zápisem na účet 336. (PODVOJNÉ ÚČETNICTVÍ, 1995)

#### <span id="page-16-0"></span>**1.5.7 Účetní uzávěrka a závěrka**

#### Účetní uzávěrka:

Účetní uzávěrka se provádí na konci běžného účetního období. Zahrnuje činnosti, které zabezpečují správnost a úplnost údajů zaúčtovaných do účetních knih, výpočet a zúčtovaní daně z příjmů, uzavření účetních knih, vyhotovení účetních výkazů a zajištění bilanční kontinuity. Pro zajištění věrného zobrazení skutečnosti je nutné provést následující činnosti. Nejprve je provedena inventarizace. Ta ověří, zda majetek a závazky evidované v účetnictví jsou v souladu se skutečností. V případě nesouhlasu se provedou inventarizační rozdíly. Dále je nutno časově rozlišit náklady a výnosy tak, aby do běžného účetního období byly zahrnuty ty částky, které s ním časově i věcně souvisí. To se provede prostřednictvím nákladu, výdajů, příjmů a výnosů příštích období. Další činností je vyúčtovat dohadné položky aktivní a pasivní a vytvoření případných opravných položek jako důsledek inventarizace.

Uzavření účtů se provede nejprve zjištěním obratů stran Má dáti a Dal jednotlivých účtů. Poté se zjistí konečné zůstatky a účty se uzavřou podvojným zápisem do závěrkového účtu 702 - konečný účet rozvažný a konečného zůstatku na slabší stranu účtu.

U nákladových a výnosových účtu se uzavření provede na účet 710 - účet zisků

a ztrát. Na tomto účtu se zjistí hospodářský výsledek jako rozdíl výnosů a nákladů a převede se na účet 702. (KOVANICOVÁ, 1993)

#### Účetní závěrka:

Po účetní uzávěrce nastane účetní závěrka. Řádná závěrka je výstupem v případě uzavření účetních knih k poslednímu dni účetního období, tedy k rozvahovému dni. Pokud je uzávěrka provedena k jinému než rozvahovému dni, jedná se pak o mimořádnou závěrku. Pokud je závěrka provedena bez předcházejícího uzavření účetních knih, pak se jedná o mezitímní závěrku. Mezitímní závěrka je tedy provedena k jinému než rozvahovému dni.

Účetní závěrka se skládá ze tří složek, a to z rozvahy, výkazu zisku a ztráty a přílohy. Příloha slouží k doplnění informací k ostatním výkazům a popsání účetních metod. Povinně je v příloze nutné uvést výši splatných závazků pojistného na sociální zabezpečení a příspěvek na státní politiku zaměstnanosti. Dále výši splatných závazků veřejného zdravotního pojištění a výši evidovaných daňových nedoplatků u místně příslušných finančních orgánů. Účetní závěrka může také ještě obsahovat přehled o peněžních tocích a přehled o změnách vlastního kapitálu.

Sestavení účetní závěrky může být v plném nebo zjednodušeném rozsahu. V plném rozsahu sestavují závěrku účetní jednotky, které mají povinnost ověření účetní závěrky auditorem. Ve zjednodušeném rozsahu ji sestavují společnosti, které nepodléhají auditu. Povinnost sestavit účetní závěrku v plném rozsahu mají i akciové společnosti bez ohledu na to, zda mají povinnost ji ověřit auditorem.

Rozvaha obsahuje tři sloupce, a to brutto, korekce a netto. V brutto sloupci se uvádějí částky aktiv neupravené o opravné položky a oprávky. Korekce uvádí výši opravných položek a oprávek. Sloupec netto obsahuje rozdíl mezi hodnotou brutto a hodnotou korekce. Každá položka rozvahy dále obsahuje údaje za běžné i minulé období. Výkaz zisků a zisku a ztráty také obsahuje data z běžného i minulého období. Výkaz je členěn účelově nebo druhově. (PILÁTOVÁ, 2014)

Přehled o peněžních tocích neboli cash flow zaznamenává přírůstky a úbytky peněžních prostředků za sledované období. Výkaz udává přehled užití peněžních prostředků a jejich zdrojů. Cash flow slouží zejména manažerům k posouzení platební schopnosti podniku a hospodaření s penězi. Dále může sloužit také pro externí využití například při žádosti o úvěr. Podnik může vytvořit i plánovaný přehled o peněžních tocích. Ten umožní zhodnotit předpokládanou efektivnost činnosti a finanční situaci podniku v následujícím období. (KOVANICOVÁ a KOVANIC, 1995)

V příloze musí být uvedeny informace o účetní jednotce a mohou zde být uvedeny také informace o zaměstnancích, úvěrech a půjčkách, použitých metodách a způsobech účtování a také doplňující informace k výkazům.

Zveřejnění účetní závěrky je povinné pro účetní jednotky, které jsou zapsány do obchodního rejstříku, nebo jim tuto povinnost stanovuje zvláštní zákon. Způsob zveřejnění je formou uložení do sbírky listin obchodního rejstříku nebo předání České národní bance. Od roku 2007 je možné převést listiny do obchodního rejstříku v elektronické podobě. (PILÁTOVÁ, 2014)

## <span id="page-18-0"></span>**1.6 Výběr účetního softwaru**

Pro výběr účetního softwaru je nutné posoudit několik kritérií. Hlavním kritériem je velikost firmy a její právní forma. Je tedy podstatné, zda podnik vede daňovou evidenci nebo podvojné účetnictví. Pokud s účetním softwarem pracuje více lidí, je podstatným kritériem detailní nastavení přístupových práv jednotlivým uživatelům. Dále je také podstatný druh podnikatelské činnosti. Například podnik, který vlastní svůj maloobchod, potřebuje v softwaru funkci maloobchod. Oproti tomu podnik zabývající se dopravou, potřebuje funkci jízdy. Naopak si podnik musí stanovit, které funkce nepotřebuje.

Další podstatnou náležitostí je zákaznická podpora a pravidelná aktualizace softwaru. Zákaznická podpora je ve formě e-mailové nebo telefonické formě. Aktualizace je důležitá především pro účely daňových a dalších sazeb. K výběru softwaru také můžou pomoci recenze jednotlivých softwarů. Účetní software by měl být známý a mít co nejméně negativních recenzí od uživatelů. Aby podnik vybral opravdu ten správný software, je nejlepší vyzkoušet ho v praxi. K tomu mu poslouží demoverze, která je zdarma ke stažení na internetových stránkách téměř každého účetního softwaru. Podniku to tak umožní vyzkoušet i způsob ovládání. (ÚČETNÍ - PROGRAM, 2014)

V případě velké firmy, která používá také dodavatelské, fakturační systémy, e-shopy aj., je důležité napojit účetnictví na externí systém. Některé účetní softwary umožňují XML (eXtensible Markup Language) rozhraní, které propojí účetní softwary s tímto systémem. Tato funkce ale může být zejména pro e-shopy zpoplatněna. Pokud podnik při výběru účetního softwaru nemá dostatek financí, může se rozhodovat i na základě možnosti pronajmutí licence. (ÚČTOVÁNÍ, 2013)

# <span id="page-19-0"></span>**2 METODIKA**

## <span id="page-19-1"></span>**2.1 Cíl práce**

Hlavním cílem této práce je srovnání dvou účetních softwarů pro vybraný podnik. Podnik XY dříve užíval účetní software Abra a v roce 2015 si zakoupil software Pohoda. Podnik řeší otázku, zda používat nadále tento software Pohoda, nebo zda se má vrátit zpět k již léty ozkoušenému softwaru Abra. Prostřednictvím této práce bude zjištěn a následně doporučen účetní software, který má podnik používat.

Tato práce je rozdělena na teoretickou část - literární rešerši a praktickou část.

## <span id="page-19-2"></span>**2.2 Literární rešerše**

Teoretická část, tedy rešerše, je zaměřena na význam celkového účetnictví a výklad jeho částí. Dále na vývoj účetního softwaru a zpracování účetnictví v něm. Další bod se týká metody výběru vhodného softwaru. Každá část v praktické části je teoreticky popsána v rešerši.

## <span id="page-19-3"></span>**2.3 Zdroje a postup praktické části**

V praktické části bude provedena analýza obou již výše zmíněných softwarů. Prostřednictvím této analýzy bude vyhodnocen kvalitnější účetní software pro vybraný podnik. Analýza bude provedena zpracováním části účetnictví vybraného podniku XY v obou analyzovaných účetních softwarech, tedy v softwaru Abra a Pohoda.

Data potřebná k analýze byla získána přímo od účetního firmy XY. Pro zpracování příkladu k analýze bylo tedy od firmy XY vypůjčeno roční účetnictví za rok 2014. Dále byly od této firmy získané dosavadní zkušenosti s oběma softwary.

Příklad k analýze je zpracován na tři měsíce. Postup zpracování příkladu je popsán v obou softwarech. Tento postup je rozdělen dle jednotlivých modulů.

Následně je uvedena novinka roku 2016 a její řešení v těchto softwarech. Poté jsou vyhodnoceny výhody a nevýhody softwarů na základě zpracování příkladu a jako pomocná metoda je vytvořena bodovací tabulka dle různých kritérií. Po vyhodnocení kvalitnějšího softwaru je stanoveno doporučení podniku XY.

# <span id="page-20-0"></span>**3 PRAKTICKÁ ČÁST**

## <span id="page-20-1"></span>**3.1 Charakteristika vybraného podniku**

Podnik XY, který jsem si vybrala pro svou bakalářskou práci, je společností s ručením omezeným. Předmětem podnikání je zřizování, montáž, údržba a servis telekomunikačních zařízení. Dále je předmětem i koupě zboží za účelem jeho dalšího prodeje a prodej, jelikož společnost vlastní také svůj maloobchod. Společnost je plátcem DPH. Základní kapitál společnosti je 2 850 000 Kč.

# <span id="page-20-2"></span>**3.2 Účetnictví podniku**

Jelikož jde o společnost s ručením omezeným a podnik je účetní jednotkou, účtuje podnik podvojným účetnictvím. Podnik XY je malý, nemá příliš rozsáhlé účetnictví. Veškeré účetnictví (personalistika, mzdy, daně a další transakce) provádí jeden účetní. Dříve podnik užíval účetní software Abra. Minulý rok zakoupil software Pohoda.

#### <span id="page-20-3"></span>**3.2.1 Účetní software Abra - zkušenosti podniku**

Od roku 1995 účtoval podnik v účetním softwaru Abra v prostředí DOS. Od roku 2000 v prostředí Windows. V roce 2009 začal používat novou verzi softwaru Abra Gold a Abra G2, které používal do roku 2014.

Zkušenosti podniku s tímto softwarem jsou spíše negativní. Největší nevýhodou bylo nastavování homebankingu, které vyžadovalo složité nastavování a podniku nefungovalo. Dalším záporem byla podpora online, kde nešly správně nastavit e-maily, internetové spojení a spolupráce s e-shopem. Software neposkytoval elektronické hlášení institucím jako finančnímu úřadu, OSSZ apod. Podnik každoročně platil poplatek za podporu, který byl vyšší než u softwaru Pohoda. Přesto podpora nebyla příliš efektivní, odpovědi na dotazy byly příliš zdlouhavé a neochotné. Také pořizovací cena Abry byla vysoká. Další nevýhodou byly tiskové sestavy, které byly nepřehledné a vytvoření vlastní tiskové sestavy bylo velmi složité a nespolehlivé.

#### <span id="page-21-0"></span>**3.2.2 Účetním software Pohoda - zkušenosti podniku**

Účetní software Pohoda užívá podnik od roku 2015.

Jelikož podnik užívá tento software zatím necelý rok, nevyzkoušel v něm ještě několik operací, jako například účetní závěrku. Operace, které v softwaru již provedl, zatím hodnotí podnik kladně. Funkce homebanking je zde přehledně nastavitelná a spolehlivá. Odesílá příkazy a přijímá výpisy včetně jejich převodu do účetnictví. Pořizovací cena softwaru je pro podnik přijatelná. Za podporu softwaru je roční poplatek nižší než u Abry. Podpora je přesto mnohem lepší, vždy řeší přesně daný problém a včas. Aktualizace softwaru je včasná, podnik zatím neměl problém s její aplikací oproti Abře. Software Pohoda poskytuje také další služby, které jsou bezproblémové. Jedná se o emailové zasílání, poštu, používání datové schránky a zasílání elektronických dat (finančnímu úřadu, OSSZ aj.). Další výhodou je internetový obchod, který má návaznost na účetnictví. Tiskové sestavy jsou velmi obsažné a podrobné ve všech oblastech. Umožňují také kontrolní funkci, která nalezne chyby.

## <span id="page-21-1"></span>**3.3 Zpracování vzorového příkladu podniku v softwarech**

Zpracování části účetnictví bylo provedeno na základě vypůjčeného účetnictví od firmy XY. Byl vybrán jeden zaměstnanec, faktury vystavené (montážní), faktury přijaté, výpisy z běžného účtu a pokladní doklady (prodej maloobchod). Údaje, jako jména a adresy odběratelů a dodavatelů, jsou kvůli ochraně osobních údajů pozměněny. Tento příklad je zpracován v obou účetních softwarech a jednotlivé operace porovnány. Hlavními srovnávacími faktory jsou zejména způsob vkládání dat, propojení mezi jednotlivými operacemi, tiskové sestavy a aktualizace.

Společnost XY vlastní automobil Ford značky 5C2 45 – 05, diesel. Pracuje zde jeden zaměstnanec - Petr Kratochvíl, Husova 154; 386 01 Strakonice. Má jedno dítě, je svobodný, podepsal prohlášení a platí si měsíční spoření.

Počáteční stav - pokladna: 89 000 Kč

Počáteční stav - bankovní účet: 480 000 Kč

Počáteční stav - sklad:

- Satelitní parabola 80 ST LH KAASAL = 12 KS (750 Kč/KS)
- Podpěra PV 21 c B-10 = 25 KS (45 Kč/KS)
- Anténní síto  $HN17W = 2 KS (360 Kč/KS)$
- Kabel HDMI 3,0m V1.4 = 15 KS (157 KČ/KS)
- Stožár držák posuvný 48 mm/40 cm = 1 KS (310 KČ/KS)
- Rozbočovač feritový přímý = 25 KS (75 KČ/KS)

#### **LEDEN**

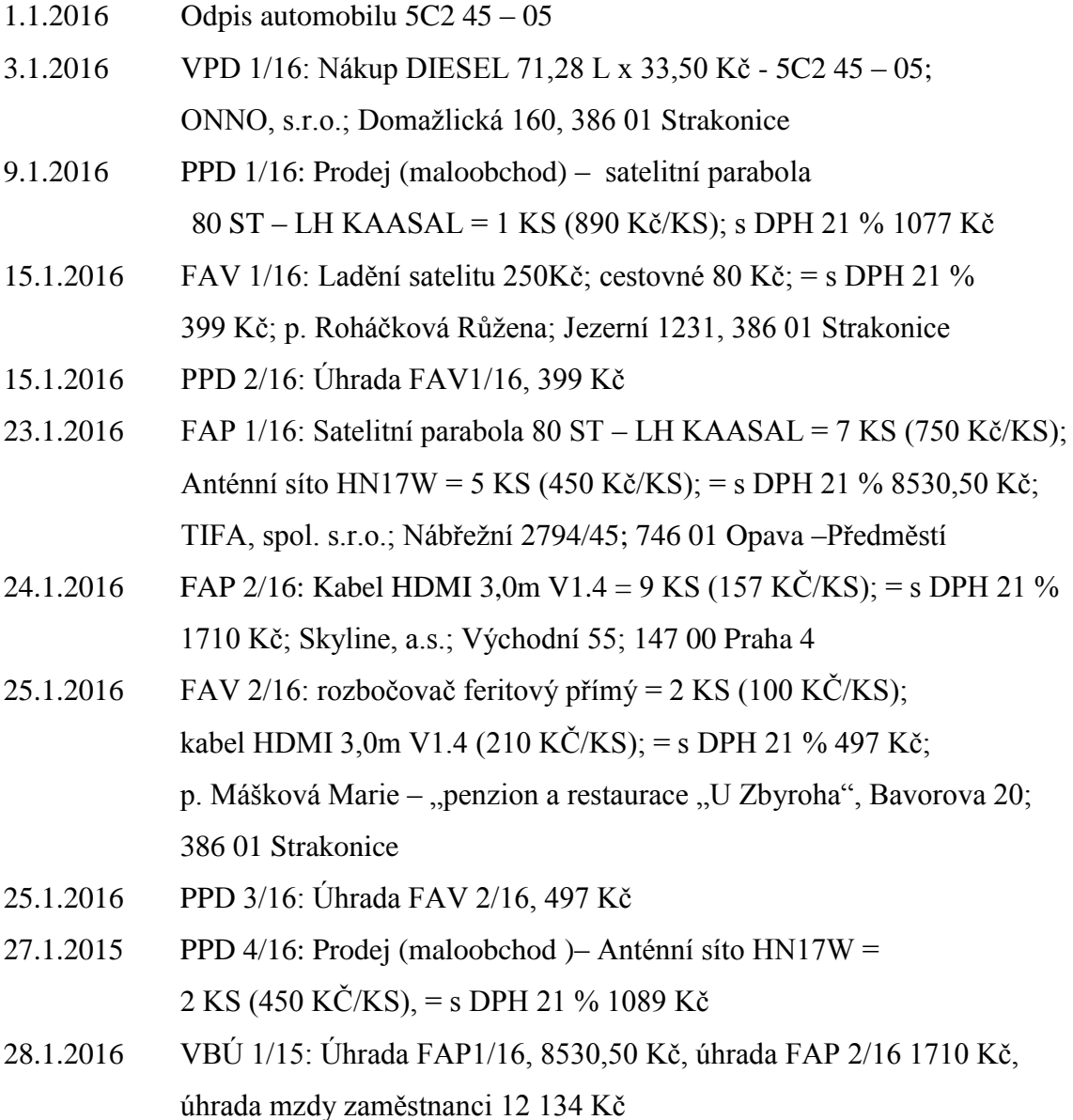

# **ÚNOR**

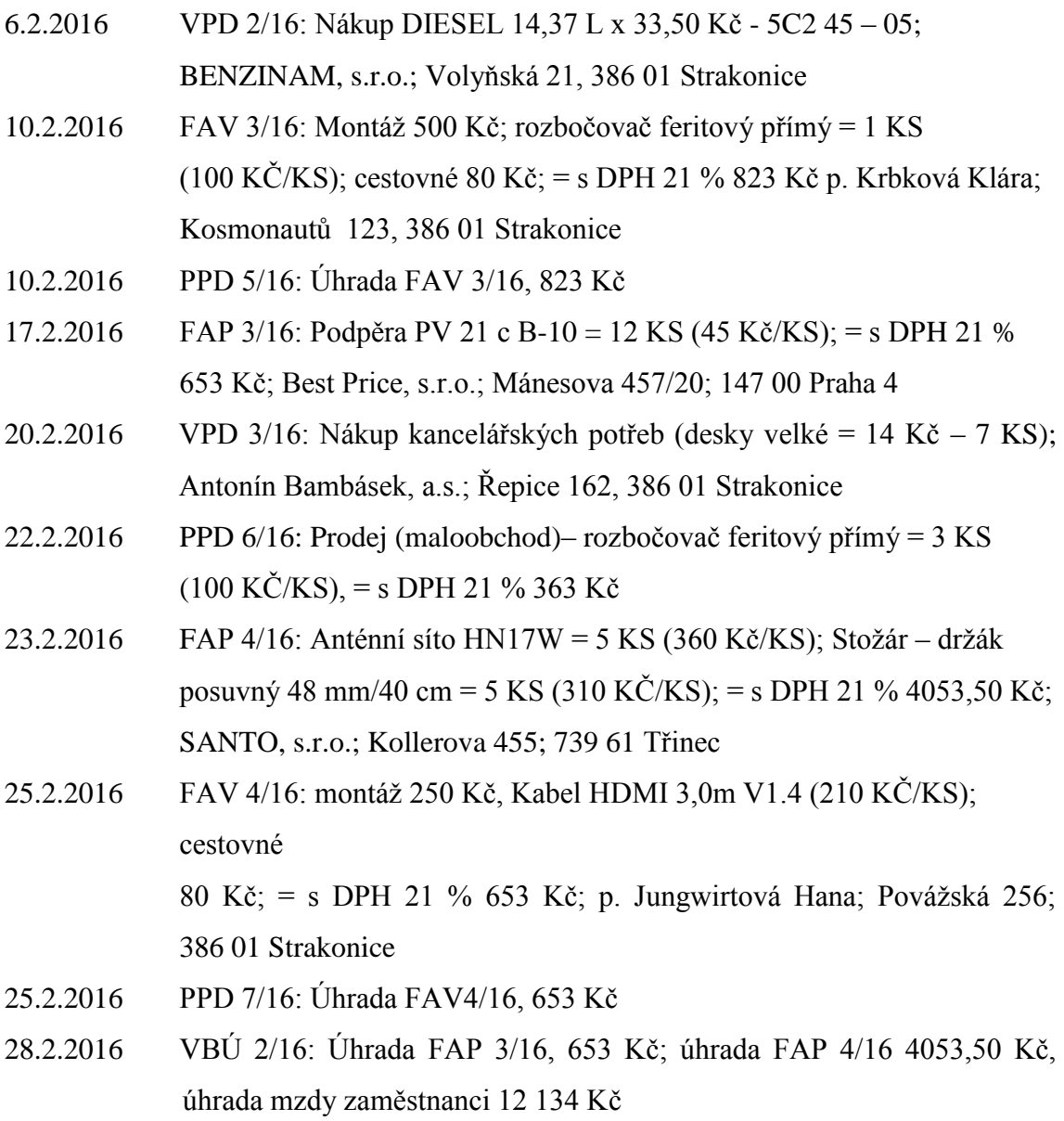

# **BŘEZEN**

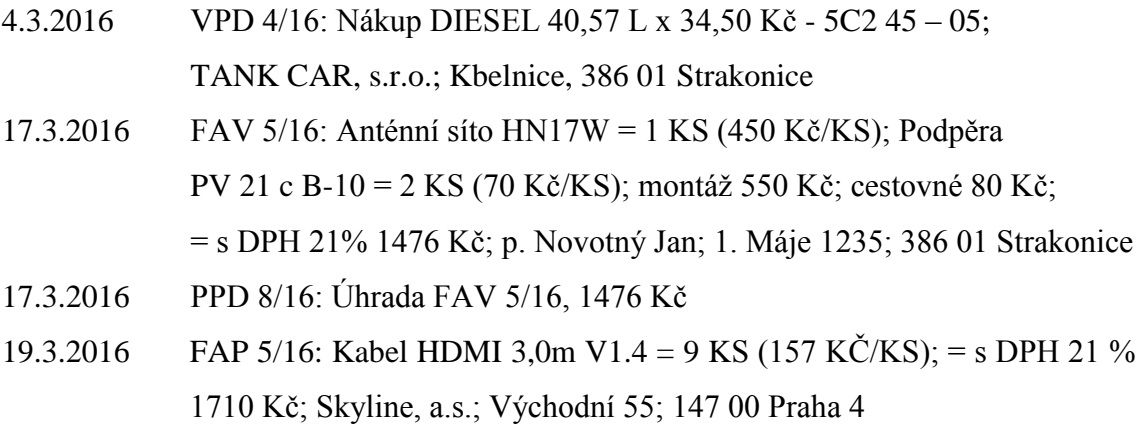

- 24.3.2016 FAV 6/16: ladění satelitu 250Kč; cestovné 120 Kč; = s DPH 21 % 448 Kč; p. Česánek František; Čejetice 89; Strakonice 386 01 25.6.2016 PPD 9/16: Úhrada FAV6/16, 448 Kč
- 28.3.2016 VBÚ 3/16: Úhrada FAP 5/16 1710 Kč, Úhrada mzdy zaměstnanci 15 320 Kč

#### <span id="page-24-0"></span>**3.3.1 Založení společnosti**

Účetní software Pohoda:

Nejprve je zvolena záložka Soubor a poté rozkliknuty Účetní jednotky. Zobrazí se tabulka, kde je na výběr možnost založit novou databázi nebo převést již existující data (tato volba umožní převod zvolených databází ze starších verzí softwaru Pohoda do této aktuální verze). V případě nové databáze se zvolí možnost založení účetnictví nebo daňové evidence. Jelikož je podnik XY účetní jednotkou, je zvoleno účetnictví.

Dále je nutno zvolit požadovaný typ účetnictví. A to buďto účetnictví pro podnikatele, pro nevýdělečné organizace, pro příspěvkové organizace nebo přechod z daňové evidence na podvojné účetnictví. Je vybráno tedy účetnictví pro podnikatele. Pak je zde na výběr možnost založit novou účetní jednotku, převést data ze starší verze programu, záložní kopie nebo ze smazané firmy, založit zkušební firmu Novák, s.r.o. se vzorovými daty nebo založit novou jednotku pobočkového zpracování dat importem inicializační databáze vytvořené centrálou. Je zvoleno tedy založení nové účetní jednotky. Dále se stiskne Dokončit a vyplní se v předpřipravené tabulce data o firmě (název, sídlo, IČO, DIČ, období, forma společnosti, kontakty). Nyní se zobrazí výchozí tabulka (č. 1), kde máme údaje o firmě, úkoly a aktuální daňový kalendář.

<span id="page-25-0"></span>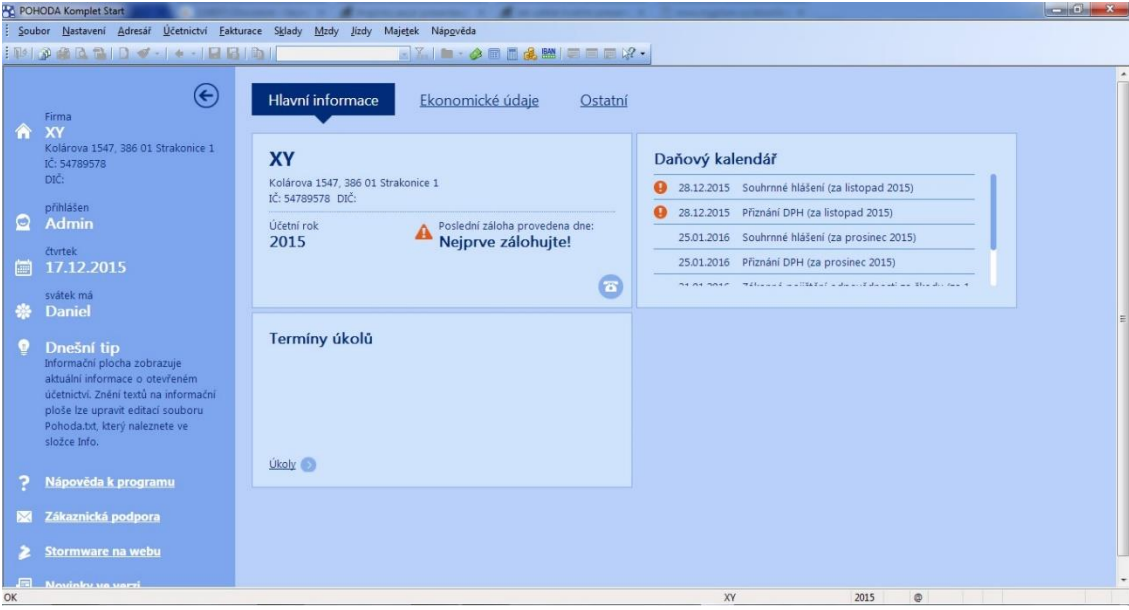

Obrázek 1: Domovská strana softwaru Pohoda

Zdroj: Demoverze softwaru Pohoda

#### Účetní software Abra:

Pro zadání nové účetní jednotky je zvolena agenda nastavení firmy. Je potřeba vyplnit veškeré údaje o podniku a uložit. Zobrazí se tabulka, kde je nastaveno zaokrouhlení DPH a celkové částky, délka splatnosti faktur a potvrzení dobropisu. Poté se zobrazí tabulka s nastavením účetního období. Dále se objeví tabulky s nastavením jednotlivých agend (běžný účet, pokladna, sklad, účtová osnova). U nastavení běžného účtu je třeba otevřít i novou řadu bankovních výpisů a platebních příkazů. Transakce na běžném účtu lze účtovat buďto do žádostí nebo přímo do deníku. U agendy sklad lze nastavit i metodu oceňování (FIFO, průměrné ceny). Po dokončení se nám zobrazí tato domovská stránka.

<span id="page-26-1"></span>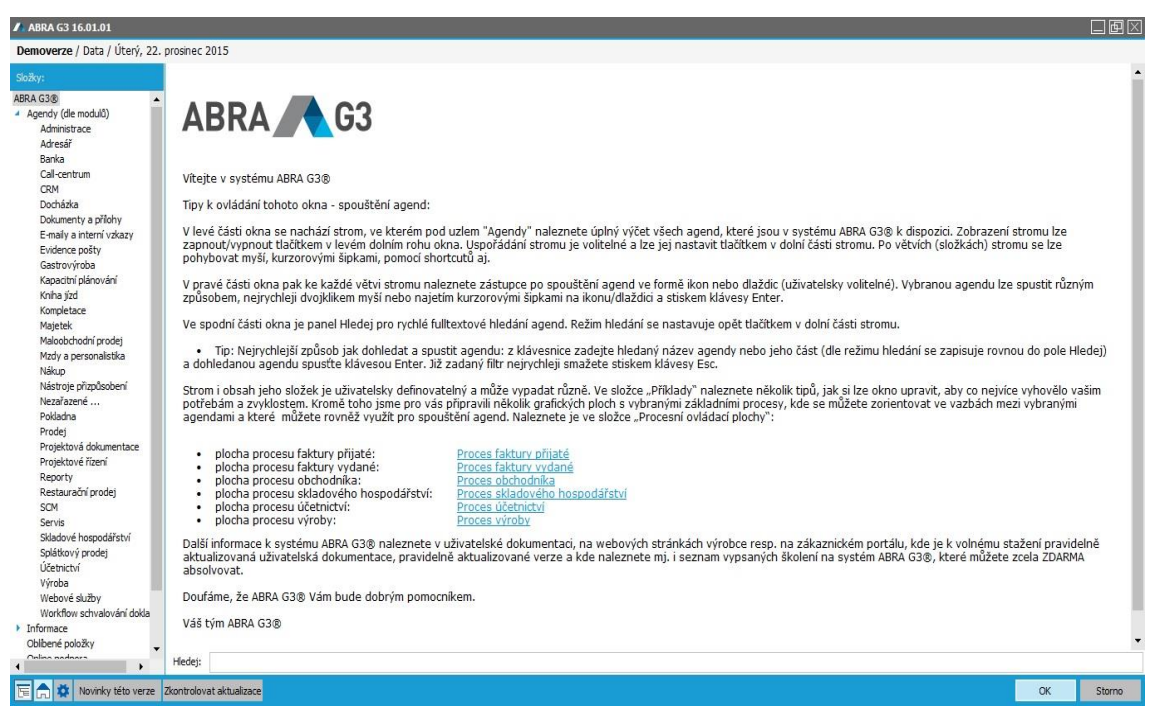

Obrázek 2: Domovská strana softwaru Abra

Zdroj: Demoverze softwaru Abra

## <span id="page-26-0"></span>**3.3.2 Pokladna**

#### Účetní software Pohoda:

Pro zadání počátečního zůstatku je rozkliknuta záložka Účetnictví - počáteční stavy a zadána částka 89 000 Kč (211/701). Pro zaúčtování pokladních dokladů je zvolena záložka účetnictví - pokladna (ctrl + H). Vybere se buďto příjmový nebo výdajový doklad, zadá se předkontace a v záložce položky se vyplní jednotlivé položky dokladu. Např. u nákupu nafty, se zvolí jednotka - litr, vyplní se částka za litr a nakoupené množství litrů, sazba DPH a software vypočte celkovou částku s DPH.

### Účetní software Abra:

Otevře se agenda Pokladna a vybere se příjem nebo výdaj. Zobrazí se záložky, kde na jedné je také návod pro práci v pokladně - "začínáme". Rozklikne se nový pokladní doklad a vyplní se. Je zde obtížné nastavit předkontace a počáteční zůstatky. Program umožňuje předkontaci pouze z výběru.

#### <span id="page-27-0"></span>**3.3.3 Běžný účet**

#### **Funkce homebanking:**

#### Účetní software Pohoda:

*Pohoda umožňuje nejenom vytvářet soubory příkazů k úhradě v elektronické podobě, ale také přebírat soubory bankovních výpisů, které banka zašle. Zároveň je automaticky zaúčtuje. Z účetního hlediska se užitím homebankingu nic podstatného nezmění.* (STORMWARE, 2012)

V uživatelském nastavení (záložka nastavení) se nastaví účet podniku. Počáteční zůstatek je zaúčtován na stejné záložce jako u pokladny, ale předkontaci musí být zadána ručně. Další transakce z výpisu z běžného účtu je zaúčtována na záložce účetnictví - banka (ctrl + B).

#### Účetní software Abra:

Zvolí se agenda banka a zde je rozkliknuta záložka bankovní výpisy. Poté se zvolí přidat nový a vyplní se všechny karty (hlavička, obsah, rozdělení platby, rozúčtování a zaúčtování řádku, ruční párování řádku).

#### <span id="page-27-1"></span>**3.3.4 Personalistika, výplata mezd**

Firma XY má jednoho zaměstnance: Petr Kratochvíl, Husova 154; 386 01 Strakonice. Zaměstnanec podepsal prohlášení, má jedno dítě, platí si měsíční spoření ve výši 1 500 Kč, jeho měsíční hrubá mzda je 15 320 Kč a má osmihodinovou pracovní dobu.

Výpočet:

Daň z příjmu:

- hrubá mzda 15 320  $*$  34 % = 5 209 Kč pojistné placené zaměstnavatelem,
- hrubá mzda 15 320 + 5209 = 20 529 = 20 600 Kč,
- superhrubá mzda,
- superhrubá mzda 20 600 \* 15 % = 3 090 Kč záloha na daň,
- záloha 3 090 slevy (2070, 1117) = 97 Kč daňový bonus.

Čistá mzda:

- hrubá mzda 15 320 + daň. bonus 97 - pojistné zaměstnance 11 % tj. 1 686 Kč spoření  $1500 = 12231$  Kč = částka k výplatě.

#### Účetní software Pohoda:

Otevře se záložka Mzdy - personalistika. Zde se vyplní veškeré údaje o zaměstnanci na kartě zaměstnanec. Dále je zaškrtnuto pole - řidič. Tím se automaticky převedou data o zaměstnanci do karty jízdy - řidiči. Na kartě pracovní poměr se vyplní informace o mzdě. Do pole mzda je napsána částka 15 320 Kč. Druh mzdy je ponechán měsíční. Na kartě pojištění je vyplněna částka penzijního připojištění zaměstnance a musí se zde zvolit variabilní symbol. V kartě daně a pojistné je nutno vyplnit veškeré slevy zaměstnance, částka se pak zvolí sama.

Na záložce mzdy jsou pak na výběr všechny měsíce. Každý měsíc musí být otevřen a potvrdí se vytvoření mzdových záznamů pro zaměstnance. Státní svátky software vyplní sám. Pokud by zaměstnanec pracoval ve svátek, přesčas apod., vyplní se údaje na kartě hrubá mzda. Na kartě čistá mzda je vypočítána daň z příjmu.

Úhrada mzdy je provedena na kartě fakturace - ostatní závazky (ctrl + shift + Z). Zaúčtuje se zde předkontace 331/379 a úhrada mzdy z běžného účtu je zaúčtována v agendě banka na účty 379/221. Nebo lze použít jednodušší způsob, kdy v agendě ostatní závazky je zvolena předkontace BEZ (úhrada mzdy zaměstnanci) a v agendě banka jsou pak zvoleny účty 331/221. Aby se nemusela v ostatních závazcích zadávat tato předkontace pro každý měsíc zvlášť, nastaví se předkontace v záložce globální nastavení - mzdy 2 a pole doplatek na účet.

#### Účetní software Abra:

Otevře se agenda Mzdy a personalistika. Nejprve se musí na záložce mzdové období v nastavení nastavit mzdové období. Toto nastavení musí být vytvořeno pro každý měsíc zvlášť. Potom se vytvoří nový zaměstnanec na kartě Personalistika - zaměstnanci. V ostatních údajích je zaškrtnuto zasílat mzdu na účet a vyplní se údaje o bankovním účtu zaměstnance. Na kartě rodinný příslušníci, daňové odpočty a slevy je vyplněna sleva na poplatníka a na jedno dítě. Penzijní připojištění je nastaveno na kartě srážky.

#### <span id="page-29-0"></span>**3.3.5 Skladové karty**

#### Účetní software Pohoda:

Nejprve se v agendě Sklady musí zavést všechny sklady, které chce podnik používat. V případě podniku XY se vytvoří pouze jeden sklad. Dále je nutno vyplnit záložky prodejní ceny a cenové skupiny. Poté je možno vyplnit skladové karty v záložce Zásoby. Počáteční stav zásob se zaúčtuje prostřednictvím příjemky. Z hlediska účtování zásob způsobem A je důležitým bodem nastavení v agendě Globální nastavení. Agenda zásob je propojena s pokladnou, nabídkami, poptávkami, objednávkami, fakturami, výrobou, prodejkami a reklamací. Forma vložení zásob do dokladů je umožněna v softwaru Pohoda mnoha způsoby. Jedná se například o zadání pomocí čtečky čárových kódů zboží nebo zadáním kódu zboží. Pro standardní vložení zásoby se musí otevřít seznam zboží v agendě Sklady. Tuto funkci je možné spustit přes klávesovou zkratku CTRL+S. Dále je možno položky převádět z jednoho dokladu do druhého pomocí funkce Přenos.

#### Účetní software Abra:

Metodu účtování zásob je nutno vyplnit v nastavení firmy. Skladovým kartám musí předcházet tvorba ceníku. Vytvořením záznamu na kartě Ceník se vytvoří dle zvoleného druhu zásoby skladová karta. Počáteční zůstatek zboží se vyplní pomocí příjemky. Položky zboží navazují na další moduly, zejména faktury a pokladnu. Na základě příjemky či výdejky lze vytvořit faktury a pokladní doklady. Po každém zanesení dokladů (příjemky, výdejky) se musí provést závěrky, aby souhrn skladových dokladů přešel do modulu účetnictví. Opět přes modul žádostí. Závěrka se může dělat po dni, měsíci nebo roce. Doklady v účetnictví mají jiné číslování a názvy než ve skladu doklady prvotní. Případné opravy se provádí velmi složitě. Musí se zrušit účetní závěrka, opravit doklady ve skladu (jiná čísla oproti účetním) a zvolit opětnou závěrku.

#### <span id="page-29-1"></span>**3.3.6 Faktury přijaté, vydané**

V posledních letech se rozšiřuje trend elektronických faktur. Tato funkce usnadní práci s úschovou účetních záznamů. Faktury ve formátu PDF není nutno pro dokumentaci tisknout. U elektronické faktury musí být zajištěna věrohodnost původu, neporušitelnost

a čitelnost obsahu. Dále musí být k elektronické faktuře auditní stopa neboli dokázat, že k plnění skutečně došlo. Účetní software Pohoda umožňuje tuto funkci ve třech formátech. V případě formátu PDF umožňuje odeslání elektronické faktury přímo ze softwaru. Software Abra také umožňuje funkci elektronických faktur, ale pouze v jednom formátu ISDOC.

#### Účetní software Pohoda:

Nabídka modulu Fakturace obsahuje zakázky, nabídky, poptávky, přijaté a vydané objednávky, vydané faktury, vydané zálohové faktury, Před účtováním faktur je lepší si nejprve vytvořit adresář všech dodavatelů a odběratelů. Otevře se tedy záložka Adresář a vyplní se údaje. Pokud je napsáno pouze PSČ, software si město sám dohledá nebo naopak. Po té se můžou zaúčtovat faktury v záložce Fakturace - přijaté, vydané faktury. Zboží, které je nakupováno nebo prodáváno, je nutno vypsat na kartě položky faktury. U dodavatelů nebo odběratelů se vybere kontakt z adresáře. Úhrada faktur je provedena v pokladně nebo na běžném účtu prostřednictvím záložky likvidace. Zobrazí se seznam všech dosud neuhrazených faktur a označí se ta, kterou je nutno uhradit. Na obrázku č. 3 je faktura přijatá č. 1/16. Zboží, které bylo dodáno, je zaúčtováno na kartě položky faktury, kde se po zadání kódu zboží samo ze skladu vybere i s nákupní cenou.

<span id="page-31-0"></span>

| <b>Prijatá faktura</b>  |                                                                                     |                                |                                                                           |                              |                                                      |                               | <b>Dodavatel</b>                           |                            |                                      |                                                                                                    | ۰             |
|-------------------------|-------------------------------------------------------------------------------------|--------------------------------|---------------------------------------------------------------------------|------------------------------|------------------------------------------------------|-------------------------------|--------------------------------------------|----------------------------|--------------------------------------|----------------------------------------------------------------------------------------------------|---------------|
| Typ<br>Čislo<br>Doklad  | Faktura<br>151100008<br>fas8/15                                                     | ×.<br>좀                        | Datum zápisu<br>Datum odp./doruč.<br>Detum AC provedu<br>Datum splatnosti |                              | 14.12.2015<br>14.12.2015<br>14.12.2015<br>28.12.2015 | ٠<br>٠<br>٠<br>٠              | Firma<br>Oddélení<br><b>Iméno</b><br>Ulice | ÷.                         | TFA spol. s.r.o.<br>Nabřební 2794/45 |                                                                                                    | ョ             |
| Var.sym.<br>Pár.sym.    | 图5                                                                                  |                                | Předkontace<br>Členéní DPH                                                |                              | 1Fp<br>PD                                            | <b>Field</b>                  | PSC, Obec<br>IC / DIC                      | 一路                         | 745-01 Opava -Předměstí              |                                                                                                    | $\frac{1}{2}$ |
| Text                    | Kabel HDME3.0m V1.4 = 4 KS (157 KC/KS); Podpéra PV 21 c<br>$B-10 = 3$ KS (45 KeV(S) |                                |                                                                           |                              |                                                      | <b>Üčet</b><br>Zpráva, Příkaz |                                            |                            |                                      | ョ                                                                                                    |               |
| Součet položek          |                                                                                     |                                | $+ 56$                                                                    | DPH                          |                                                      | Celkem                        |                                            |                            |                                      |                                                                                                    |               |
|                         |                                                                                     | 763,00<br>0.00 11<br>0.00 7 17 |                                                                           | 160.23<br>0.00<br>0.00       |                                                      | 923,23<br>0.00<br>0.00        | Forma<br>Spec.sym.<br>Konst.sym.           |                            | 콬<br>příkazem.<br>좀<br>0308          | Středisko<br>Cinnost<br>Zakäzka                                                                                               | 101419        |
|                         |                                                                                     | 0.00                           |                                                                           |                              |                                                      | 923.23                        |                                            |                            |                                      |                                                                                                    |               |
|                         |                                                                                     |                                |                                                                           |                              |                                                      |                               |                                            |                            |                                      | . T Ell PoloBy faktury   O Zaúčtování   O Likvidace   O Doktady   Ell Událoch   C Dokumenty   D Historie záznamu   D Poznámky |               |
| Kód                     | Poznámka                                                                            | Poločka                        | Pársym.                                                                   | Množitví M.j.<br>Předkontace |                                                      | Jedn.cena<br><b>ČLDPH</b>     |                                            | S DPH Sleva %<br>Středisko | Částka<br>Cinnost                    | <b>DPH</b><br>Zakázka                                                                                                    |               |
|                         | Kabel HDMI 3.0m V1.4                                                                |                                | 4.00 ks                                                                   |                              |                                                      |                               | 157,00 21% 0.00%                           | 628.00                     | 131.88                               |                                                                                                    |               |
|                         | Podpěra PV 21 c B-10                                                                |                                |                                                                           | $3.00$ ks                    |                                                      |                               | 45.00 <sup>21</sup> %                      | 0.00%                      | 135,00                               | 28,35                                                                                                    |               |
| $\overline{\mathbf{z}}$ |                                                                                     |                                |                                                                           | 0.00                         |                                                      |                               | $0.00 \Box 0$ %                            | $-0.00\%$                  | 0.00                                 | 0.00                                                                                                    |               |

Obrázek 3: Faktura přijatá (položky faktury) v účetním softwaru Pohoda.

Zdroj: Demoverze softwaru Pohoda

### Účetní software Abra:

Nejprve je dobré si stejně jako u softwaru Pohoda zapsat v agendě Adresář všechny dodavatele a odběratele. Faktury vydané se evidují v agendě prodej a faktury přijaté v agendě nákup. Případný dobropis je zaúčtován také v těchto agendách. Fakturu lze vytvořit z předchozí příjemky či výdejky. Po té se přes nástroje vytvoří faktura z této příjemky/výdejky.

Na obrázku č. 4 je faktura vystavená FAV3/16, která byla vytvořena na základě výdejky a zboží tak bylo přeneseno do položek faktury.

<span id="page-32-1"></span>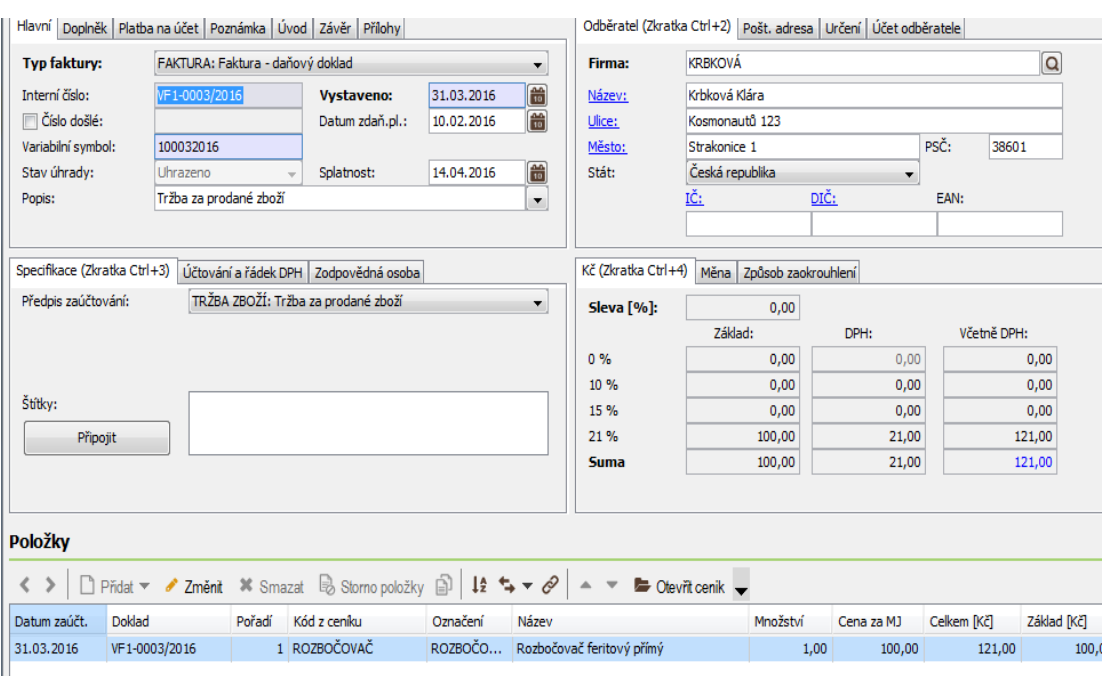

Obrázek 4: faktura vystavená (položky faktury) v účetním softwaru Abra

Zdroj: Demoverze softwaru Abra

## <span id="page-32-0"></span>**3.3.7 Účetní uzávěrka, závěrka**

#### Účetní software Pohoda

**Účetní uzávěrka** se skládá ze tří částí. A to kontrola úplnosti a správnosti účetnictví, inventarizace majetku a závazků a uzavírání účetních knih. Kontrola úplnosti a správnosti účetnictví se provede několika způsoby. Aby bylo zjištěno, zda bylo účtováno se správnými účty, zvolí se záložka Záznam - použité účty. Ty se pak označí v poli jako "účet se používá" a pomocí filtrování sloupce se vyberou používané účty. Z toho se vytiskne účtová osnova. Před uzavřením účetních knih se musí také zabezpečit vyúčtování všech účetních případů. Zaurgují se tedy nezaslané dodavatelské faktury. Pak je nutno rozlišit náklady a výnosy, zaúčtovat dohadné položky. Dále se vytvoří opravné položky a vyúčtují se kurzové a inventarizační rozdíly.

Inventarizací se ověří, zda stavy majetku a závazků vedené v účetnictví odpovídají skutečnosti. Software umožňuje vytisknout praktické tiskové sestavy pro inventarizaci pohledávek (agenda vydané faktury), inventarizaci závazků (agenda přijaté faktury), inventurní soupis (agenda zásoby), podklady pro zpracování inventury (agenda inventura) a inventurní soupis majetku (agenda majetek).

Uzavření účetních knih se provede přes záložku účetnictví - uzávěrka - účetní uzávěrka. Zvolí se datum uzávěrky, to je zpravidla k poslednímu dni účetního období, tedy k 31.12. Tato operace převede konečné zůstatky na účty 702 (u rozvahových účtů), 710 (u nákladových účtů) a 799 (u podrozvahových účtů).

**Účetní závěrka** se skládá rozvahy, výkazu zisku a ztrát, cash flow a přílohy. Rozvahu a VZZ si lze vytisknout v agendě účetní deník. Software Pohoda také umožňuje tisk výsledovky podle jednotlivých středisek a zakázek, a to jak dokladově, tak i analyticky. Cash flow je k dispozici v agendě účetnictví - analýza. Přílohu software neřeší, protože její forma není předepsána.

#### Účetní software Abra

**Uzávěrka** je provedena přes agendu Účetnictví. Zvolí se Provést novou účetní uzávěrku ostatních dokladů a vybere se období. Pro fakturaci se musí provést samostatná uzávěrka.

**Účetní závěrka** je také provedena přes agendu Účetnictví. Účetní závěrka v Abře je jednak opakovatelná a jednak vratná akce. Toho je docíleno tím, že uzavření a otevření účetních knih je pouze fiktivní záležitost, žádné skutečné závěrkové pohyby se v deníku ve skutečnosti nevytvářejí a rovněž se závěrkou žádná data nemažou. Účetní závěrka pouze podle spočtených zůstatků účtů za uzavírané období nastaví počáteční stavy pro nové období, včetně převodu hospodářského výsledku na definovaný účet, a poskytne závěrkové tisky, tj. zůstatky účtů a tisky uzavření a otevření účetních knih.

Pokud je potřeba dané období uzavřít definitivně v tom smyslu, že je chtěno zamezit veškerým dalším zásahům do daného období, musí se provést blokace daného období nebo audit účetních záznamů nebo obojí. Blokace zabrání opravám a zadáváním nových dokladů do zablokovaného období, audit zabrání opravám auditovaných účetních zápisů, resp. prvotních dokladů, ke kterým auditované účetní zápisy náleží. Blokace se zadá v agendě Blokace. Audit může být proveden v agendě Účetní deník (resp. saldokonto - účetní deník souvztažně), ale lze ho provést i přímo v rámci účetní závěrky - účetní závěrka umožňuje všechny zpracované pohyby rovnou označit jako auditované.

#### <span id="page-34-0"></span>**3.3.8 Tiskové sestavy**

Přehlednost tiskových sestav obou softwarů je znázorněna v příloze.

#### Software Pohoda:

Software Pohoda je velmi kvalitní v oblasti tiskových sestav. Umožňuje širokou nabídku tiskových sestav a náhledů. U každé agendy je možno sestavit výkaz týkající se daného modulu. V nabídce tiskových sestav je možnost sestavit rozvahu a výkaz zisku a ztráty ve zjednodušené nebo plné formě. Také je zde možnost sestavit tyto výkazy v anglickém a německém jazyce. V příloze je uvedena karta majetku, mzdový list, rozvaha ve zjednodušené formě, část účetního deníku a tabulka s možnostmi tiskových sestav.

#### Software Abra:

Software Abra má v oblasti tiskových sestav velké nedostatky. Výkazy rozvahy a výsledovky neumožňuje v tolika formách tak jako software Pohoda. Jednotlivé reporty se nachází v různých agendách nebo přímo v modulu účetnictví. Mzdový list a karta majetku však neobsahují důležité náležitosti oproti softwaru Pohoda. U karty majetku je výstupem pouze karta odpisů a u mzdového listu je zde možnost reportu pouze jako přehled pojišťoven apod.

V příloze je uvedena rozvaha, část účetního deníku a tabulka s možnostmi výkazů.

## <span id="page-34-1"></span>**3.4 Současné a předpokládané trendy ve sledované oblasti**

#### **Kontrolní hlášení pro plátce DPH:**

Přesní znění kontrolního hlášení je uvedeno v zákoně o DPH pro rok 2016. Hlava V, díl 1, **§ 101c** Povinnost podat kontrolní hlášení:

*Plátce je povinen podat kontrolní hlášení, pokud:*

- *a) uskutečnil zdanitelné plnění s místem plnění v tuzemsku, nebo přijal úplatu přede dnem uskutečnění tohoto plnění,*
- *b) přijal zdanitelné plnění s místem plnění v tuzemsku, nebo poskytl úplatu přede dnem uskutečnění tohoto plnění,*

*c) ve zvláštním režimu pro investiční zlato*

*1. přijal zprostředkovatelskou službu, u které byla uplatněna daň podle § 92 odst. 5,*

*2. uskutečnil dodání investičního zlata osvobozené od daně, u kterého má nárok na odpočet daně podle § 92 odst. 6 písm. b) a c), nebo*

*3. investiční zlato vyrobil nebo zlato přeměnil na investiční zlato podle § 92 odst. 7.*

*Kontrolní hlášení za společnost podává určený společník, který podává daňové přiznání za společnost.* (DPH 2016: ZÁKON S PŘEHLEDY, 2016)

Podání kontrolního hlášení je umožněno pouze elektronickou formou.

#### Software Pohoda:

Pro podání kontrolního hlášení byla zavedena v softwaru Pohoda nová agenda. Tato agenda se nachází v záložce účetnictví - daň z přidané hodnoty. Po vložení nového záznamu se zde zobrazí tabulka Vystavení kontrolního hlášení, ve kterém se vybere druh hlášení a zdaňovací období. Software zpracuje hlášení z údajů za toto období a výsledky se zobrazí v agendě Položky kontrolního hlášení. Členění DPH je kvůli kontrolnímu hlášení rozšířeno o položky Sekce a Kód režimu plnění. Kontrolní hlášení se odešle elektronickou formou přes modul Záznam - odeslání kontrolního hlášení. (STORMWARE, 2016)

<span id="page-36-0"></span>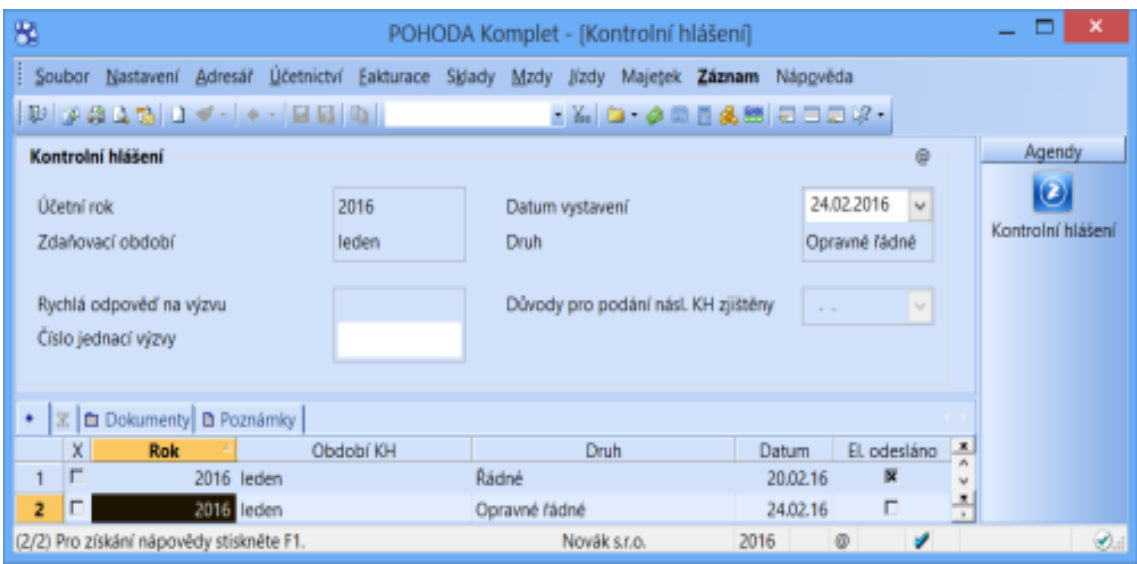

Obrázek 5: Kontrolní hlášení Pohoda

Zdroj: <https://portal.pohoda.cz/dane-ucetnictvi-mzdy/dph/kontrolni-hlaseni-dph/> z 26.11.2015

#### Software Abra:

Software Abra funkci pro kontrolní hlášení již řešil pro Slovenskou republiku, která má tuto povinnost od roku 2014. Při spuštění softwaru Abra po aktualizaci této funkce se zobrazí tabulka s možností nápovědy "Jak na kontrolní hlášení DPH". Kontrolní hlášení se nachází v záložce účetnictví - účetní výstupy - kontrolní hlášení. Přes tuto funkci je možné přejít k podkladům a dodělat případné opravy. Poté je možné z těchto dokladů vytvořit soubor k odevzdání a také vytisknout kontrolní soustavu. (ABRA, 2015)

<span id="page-37-2"></span>

| Výberové podmienky pre zostavenie tlače<br>Diltum pinenia: Podľa zadaných dátumov (11.2012 - 11.2016)<br>Krajina priznania DPH dodávateľa: (1): SK Slovenská republika<br>Definicia DPH priznania: (1): 2014-01 Platný od 1.1.2014 - pre uzávierky DPH |           |           |                                                                                       |                                                                                                  |           |          |          |       |                                  |             |                  |
|----------------------------------------------------------------------------------------------------|-----------|-----------|---------------------------------------------------------------------------------------|--------------------------------------------------------------------------------------------------|-----------|----------|----------|-------|----------------------------------|-------------|------------------|
| IC DPH<br>ID.                                                                                                    |           |           | Int.c.dokiadu Dat. pinenia Čislo dokiadu                                              | Čialo zdr. dokladu                                                                               | Základ    | DPH      |          |       | Odpočet Sadzba X 1 r.DPH znak KV | Typ pinenia | Vyk. množ. jedn. |
| A1 SK1122334455 FV-1/2014                                                                                                    |           | 2122014   | PV-1/2014                                                                             |                                                                                                  | 1184.20   | 236.80   |          | 20.00 | 04                               |             |                  |
| A1 SK6708211349 FV-2/2014                                                                                                    |           | 7.3.2014  | FV-2/2014                                                                             |                                                                                                  | 232.36    | 46.50    |          | 20.00 | 04                               |             |                  |
| A1                                                                                                    | FV-3/2014 | 2622014   | FV-3/2014                                                                             |                                                                                                  | 68.02     | 13.60    |          | 20.00 | 04                               |             |                  |
| At                                                                                                    | PP-1/2014 | 62.2014   | PP-1/2014                                                                             |                                                                                                  | 610.77    | 122.20   |          | 20.00 | 04                               |             |                  |
| At                                                                                                    | PP-2/2014 | 29 1 2014 | PP-2/2014                                                                             |                                                                                                  | 262.23    | 52.40    |          | 20.00 | 04                               |             |                  |
| Sucet<br>A1                                                                                                    |           |           |                                                                                       |                                                                                                  | 2 3 57.58 | 471.50   | 0.00.    |       |                                  |             |                  |
| B2 CZ2206120055 FP-1/2014                                                                                                    |           | 62 2014   |                                                                                       |                                                                                                  | 297.92    | 59.59    | 59.59    | 20.00 | 23A                              |             |                  |
| B2 SK1122334455 FP-2/2014                                                                                                    |           | 1072014   | 445566                                                                                |                                                                                                  | 995.82    | 199.16   | 199.16   | 20.00 | <b>23A</b>                       |             |                  |
| B2 CZ3344556677 FP-3/2014                                                                                                    |           | 15.1.2014 | 1480145                                                                               |                                                                                                  | 331.94    | 66.39    | 66.39    | 20.00 | 23A                              |             |                  |
| Súčet<br>82                                                                                                    |           |           |                                                                                       |                                                                                                  | 1 626.68  | 325.14   | 325,14   |       |                                  |             |                  |
| C1 SK6708211349 DV-1/2014                                                                                                    |           | 309 2014  | DV-1/2014                                                                             | FV-2/2014                                                                                        | 232.36    | 46.50    |          | 20.00 | 27                               |             |                  |
| <b>Súčet</b><br>C1                                                                                                    |           |           |                                                                                       |                                                                                                  | $-232.36$ | $-46,50$ | 0.00     |       |                                  |             |                  |
| C2 CZ3344556677 DP-1/2014                                                                                                    |           | 3092014   | 145577213                                                                             | 1480145                                                                                          | $-331.94$ | -86.39   | .66.39   | 20.00 | 28A                              |             |                  |
| C2 Subet                                                                                                    |           |           |                                                                                       |                                                                                                  | $-331.94$ | $-66.39$ | $-66,39$ |       |                                  |             |                  |
| V stipci "Odpočet" je suma odpočtu pred úpravou koeficientom.                                                                                                    |           |           | V stpcoch "Číslo dokladu" a "Číslo zdr. dokladu" sa tlačí max. 16 znakov z 30 možních | Položky označené "X" nebudú zahrnuté do exportu, položky označené "I" nemajú aktuálnu DPH sadzbu |           |          |          |       |                                  |             |                  |

Obrázek 6: Kontrolní hlášení Abra

Zdroj: <https://www.abra.eu/blog/kontrolni-hlaseni-dph> z 02.01.2016

## <span id="page-37-0"></span>**3.5 Porovnání účetních softwarů**

#### <span id="page-37-1"></span>**3.5.1 Výhody a nevýhody softwaru Abra**

Zaúčtováním výše uvedeného příkladu byly ověřeny negativní zkušenosti podniku s tímto softwarem. Pro podnik XY byla velká nevýhoda také nastavení homebankingu. Tato funkce ale nemohla být vyzkoušena, jelikož byl účtován pouze fiktivní příklad. Největší nevýhodou vyplynulo obtížné, zdlouhavé a příliš komplikované zadávání některých dokladů. Účtování je zkomplikované modulem žádosti a jednotlivými závěrkami. Podniku XY také nevyhovovala online podpora. Tato funkce také nemohla být jako fiktivní firma ověřena. Další nevýhodou bylo komplikované zaúčtování dokladů. Pokud v dokladu chyběla některá část (i méně důležitá), nešel doklad uložit. Zaúčtované doklady nejsou přenášeny přímo do účetnictví, ale do modulu žádosti. Zde se setkávají všechny zaúčtované doklady, které se musí odsouhlasit. Teprve pak je lze odeslat do účetního deníku. Tato funkce je spíše výhodná pro hlavního účetního, supervizora a auditora pro kontrolní činnost správnosti. Pro podnik s jedním účetním (jako podnik XY) se spíše jedná o opakovanou činnost s negativními důsledky.

Výhodou softwaru Abra je velmi přehledná organizace i seznam agend. Podnik XY také může využít knihu jízd a agendu maloobchodní prodej, jelikož vlastní i svůj maloobchod. Aktualizací softwaru se aktualizují veškeré sazby daní a částky u daňových odpočtů a slev. Aktuální částky se po zadání názvu slevy samy vyplní. Software Abra je funkčně bohatý systém a nabízí spousta rozšíření.

#### <span id="page-38-0"></span>**3.5.2 Výhody a nevýhody softwaru Pohoda**

Podnik XY zatím žádné nevýhody neshledal. Po zaúčtování vzorového příkladu byla zjištěna nevýhoda struktury softwaru. Software Pohoda není tak přehledný jako software Abra. Pro podnik XY by tedy byl v tomto směru lepší software Abra, jelikož se jedná o malý podnik a tudíž nevyužije všechny funkce softwaru Pohody.

Tuto nevýhodu ale kompenzuje velmi kvalitní uživatelská příručka softwaru, nápověda a také online podpora. Online podpora ale také jako u softwaru Abra nemohla být vyzkoušena. Další výhodou je snadné zadávání dat, software nevyžaduje příliš tolik informací k uložení jako software Abra.

#### <span id="page-38-1"></span>**3.5.3 Vyhodnocení lepšího softwaru**

Dle výše zmíněné jasné a přehledné struktury softwaru Abra by byl pro podnik XY lepší tento software. Ale na základě převaze negativ u tohoto softwaru je lepší doporučit podniku software Pohoda. Oba softwary byly také srovnány podle osmi kritérií uvedeny v následující tabulce. Softwarům byly přiřazeny body 1-5, přičemž 5 bodů značí perfektnost daného kritéria v softwaru bez žádných nedostatků.

<span id="page-39-0"></span>

| Účetní<br>software | Složitost<br>vkládání dat     | Aktualizace    | Propojení<br>(návaznost) účetních<br>případů v<br>jednotlivých<br>agendách | Tiskové<br>sestavy |               |
|--------------------|-------------------------------|----------------|----------------------------------------------------------------------------|--------------------|---------------|
| <b>POHODA</b>      | 3                             | $\overline{4}$ | 5                                                                          | 5                  |               |
| <b>ABRA</b>        | 5                             | 5              | $\overline{2}$                                                             | 3                  |               |
| Účetní<br>software | Údržba a<br>bezpečnost<br>dat | Uzávěrka       | Daně                                                                       | Cena               | <b>Celkem</b> |
| <b>POHODA</b>      | 5                             | $\overline{4}$ | 5                                                                          | $\overline{4}$     | 18            |
| <b>ABRA</b>        | $\overline{2}$                | 5              | 5                                                                          | $\overline{3}$     | 15            |

Tabulka 1: Vyhodnocení lepšího účetního softwaru

Zdroj: Vlastní zpracování

Pomocí tabulky byly zhodnoceny následující kritéria.

### **Složitost vkládání dat:**

Software Pohoda má příliš mnoho funkcí, které podnik XY nevyužije. Forma vkládání dat je složitější u softwaru Abra než v Pohodě. Software Abra vyžaduje příliš mnoho informací k uložení záznamu.

### **Aktualizace:**

Aktualizaci podporují oba softwary, ale u softwaru Abra se při zobrazení okna s novinkou zobrazí také možnost nápovědy s touto problematikou.

#### **Propojení (návaznost) účetních případů v jednotlivých agendách:**

Software Pohoda umožňuje zasílat některé dokumenty finančnímu úřadu a veškeré navazující případy jsou propojeny přes položku záznam. Software Abra má nekvalitní funkci homebanking, která navazuje na agendu běžný účet.

#### **Tiskové sestavy:**

Software Pohoda umožňuje sestavit tiskové sestavy podle potřeb uživatele. Umožňuje také opravit záznamy v sestavách a také lze vytvořit tiskové sestavy v angličtině, němčině či ve zjednodušené nebo plné formě. Software Abra neumožňuje tolik možností tiskových sestav jako software Pohoda a tento modul je spíše nepřehledný.

### **Údržba a bezpečnost dat:**

Bezpečnost pohoda:

Jelikož některá data jsou velmi cenná či důvěrná, podnik vyžaduje přístup k těmto datům pouze některým uživatelům. Je tedy nutná ochrana dat.

Pohoda umožňuje bezpečnostní mechanismy:

Přístupová práva uživatelů - Pohoda umožňuje jednotlivým uživatelům poskytnout přístupová práva do jednotlivých částí, podle jejich pravomoci.

Sledování historie změn záznamů - Pohoda umožňuje sledovat historii záznamů a kdo je vytvořil. K dispozici je i tisková sestava s přehledem smazaných dokladů.

Zamykání záznamů - jednotlivé doklady lze chránit uzamčením. Zámek je rozdělen na dva stupně. První stupeň umožňuje možnost s daty nadále pracovat pro vyšší stupně, druhý stupeň neumožňuje práci se zamčenými daty ani pro vyšší stupeň.

Technologie klient-server - tuto funkci zajišťuje databázový SQL server, který umožňuje stabilnější a souběžnou práci více uživatelů.

#### Bezpečnost Abra:

Abra umožňuje zálohovat data pomocí jednoho souboru s příponou ABF. Název souboru je tvořen datem a hodinou vytvoření záložní kopie. Software Abra také umožňuje historii vložených dat.

#### **Uzávěrka:**

Software Abra vyžaduje provést uzávěrku pro každou agendu zvlášť. Zatímco software Pohoda provede celkovou uzávěrku najednou. U softwaru Abra to ale může být pro firmu i spíše výhoda, jelikož může postupně uzavřít části, ve kterých si je jistý a ostatní si může ještě doopravit.

#### **Daně:**

Z hlediska daní jsou oba softwary obodovány stejně, jelikož oba softwary umožňují aktualizaci daňových sazeb a také zaúčtují a spočítají veškeré daně po zadání vstupních údajů.

#### **Cena:**

Verze softwaru Pohoda pro podnik XY levnější než software Abra. Také poplatek za online podporu je u softwaru Pohoda levnější. Oproti ostatním softwarům je ale software Abra levný. Software Pohoda si účtuje ještě další poplatky, například za hosting. Proto Pohodě byly přiděleny 4 body místo celkových 5 bodů.

#### **Vyhodnocení:**

Na základě tabulky bylo zjištěno, že software Pohoda získal 35 bodů a software Abra 30 bodů z možných 40 bodů. Tudíž je pro podnik XY lepší software Pohoda.

### <span id="page-41-0"></span>**3.6 Doporučení podniku**

Již ze zkušeností podniku bylo zřejmé, že je pro tento podnik přijatelnější software Pohoda. Jelikož v něm ale podnik neúčtoval celý rok, nemohl provést řadu operací (uzávěrky, závěrky, některé tiskové sestavy). Na základě provedené analýzy obou softwarů bylo zjištěno více výhod u softwaru Pohoda. Tudíž lze podniku doporučit, aby stále zůstal u softwaru Pohoda a v důsledku téměř žádných negativ zatím ani neuvažoval o jiném účetním softwaru.

# <span id="page-42-0"></span>**ZÁVĚR**

Cílem bakalářské práce bylo srovnat dva účetní softwary. Na základě toho doporučit podniku, zda dále používat software Pohoda nebo zda se má vrátit zpět k užívání softwaru Abra.

Praktická část, která byla provedena na základě teoretické části, obsahuje analýzu obou softwarů. Tato analýza byla provedena zpracováním vzorového příkladu, který byl vypracován dle účetnictví vybraného podniku. Tento příklad je sestaven na tři měsíce a obsahuje nejdůležitější účetní operace k posouzení kvality softwarů. Analýza tedy popisuje formu a průběh zadávání příkladu v jednotlivých agendách. Je zde vysvětleno založení společnosti a dále postup v agendách pokladna, banka, personalistika a výplata mezd, skladové karty, faktury až po účetní uzávěrku a závěrku. U agendy personalistika a výplata mezd byla také vypočítána čistá mzda pro kontrolu s výsledkem v softwaru. Dále je v praktické části uvedena položka současných a předpokládaných trendů ve sledované oblasti. Ta popisuje novinku roku 2016. Tou je kontrolní hlášení DPH. Tato problematika je popsána v obou účetních softwarech.

Na základě této analýzy byly vyhodnoceny výhody a nevýhody obou softwarů. I přes jejich neznalost a bez předchozích zkušeností s oběma účetními softwary byly ověřeny formou praktické části zkušenosti podniku.

Funkce homebanking a online podpora nemohly být ověřeny, jelikož byl účtován pouze fiktivní příklad.

Ostatní zkušenosti podniku byly zcela ověřeny. U softwaru Abra byla zjištěna pouze výhoda jasné a přehledné struktury. Oproti tomu software Pohoda má rozsáhlou strukturu a obsahuje funkce, které podnik XY nevyužije. Software Pohoda je tedy pro tento podnik výhodnější jak v tiskových sestavách, ceně, formě vkládání dat, propojení účetních dat a také v bezpečnosti dat. Z hlediska tiskových sestav je jednoznačně kvalitnější účetní software Pohoda, jelikož umožňuje více forem tiskových sestav. Údržbu a bezpečnost dat zabezpečuje kvalitněji také software Pohoda. Způsob vkládání dat je komplikovanější v softwaru Abra. Tento software vyžaduje k uložení účetní operace příliš mnoho dat, bez vyplnění nejde záznam uložit. Provedení uzávěrky je snazší v softwaru Pohoda. Pro podnik XY je ale forma uzávěrky výhodnější v softwaru Abra, jelikož umožňuje uzavřít jednotlivé agendy jednotlivě. Propojení účetních záznamů z hlediska faktur a skladových operací je kvalitní v obou softwarech. Lze vytvořit faktury z příjemek a výdejek. Oba softwary také umožňují modul jízdy a maloobchod, které jsou pro podnik XY výhodné. Z cenového hlediska je dostupnější pro tento podnik software Pohoda, jelikož obsahuje více funkcí a přesto má nižší pořizovací cenu než software Abra.

Pro vyhodnocení kvalitnějšího softwarů z těchto výhod a nevýhod byla sestavena bodovací tabulka. Ta obsahuje nejdůležitější kritéria, jako složitost vkládání dat, aktualizaci, propojení (návaznost) účetních případů v jednotlivých agendách, tiskové sestavy, údržbu a bezpečnost dat, uzávěrku, daně a cenu. Pomocí této tabulky bylo přiděleno softwaru Pohoda 18 bodů a softwaru Abra 15 bodů z možných 40 bodů.

"Vítězný" software Pohoda je pro podnik XY ve všech stránkách výhodný. Z hlediska finanční stránky je pro podnik přijatelný a převažuje více výhodami.

Na základě tohoto zjištění bylo stanoveno doporučení podniku XY. Tento podnik má dále pokračovat v účetním softwaru Pohoda. Není potřeba mu doporučit jiný účetní software, jelikož software Pohoda nemá téměř žádné nevýhody pro tento podnik.

V případě, že by podnik XY i přesto uvažoval o jiném účetním softwaru, musí si stanovit kritéria, která od něj očekává. K těmto kritériím si přiřadí váhu. Toto umožní eliminovat účetní softwary, které nejsou příliš vhodné pro tuto společnost.

# <span id="page-44-0"></span>**ZDROJE**

BŘEZINOVÁ, Hana. *Rozumíme účetní závěrce podnikatelů*. Vyd. 1. Praha: Wolters Kluwer, 2014. ISBN 978-80-7478-640-2.

DUŠEK, Jiří. *DPH 2016: zákon s přehledy*. Třinácté vydání. Praha: Grada Publishing, 2016. Účetnictví a daně. ISBN 978-80-271-0033-0.

*Ekonomický systém POHODA: Účtujeme v POHODĚ*. Jihlava, 2012.

CHALUPA, Rostislav. *Abeceda účetnictví pro podnikatele 2014*. 12. aktualiz. vyd. Olomouc: Anag, 2014. Účetnictví (Anag). ISBN 978-80-7263-862-8.

JOSKOVÁ, Lucie, Jan ŠAFRÁNEK, Pěva POKORNÁ, Pavel PRAVDA a Markéta PRAVDOVÁ. *Nová společnost s ručením omezeným: právo, účetnictví, daně*. Aktualizované vydání. Praha: Grada Publishing, 2015. Právo pro praxi. ISBN 978-80- 247-5837-4.

KOVANICOVÁ, Dana. *Abeceda účetních znalostí pro každého*. Praha: Trizonia, 1993.

KOVANICOVÁ, Dana. *Úvod do účetnictví podniku*. Vyd. 1. Praha: Vysoká škola ekonomická, 1992. ISBN 80-7079-374-0.

KOVANICOVÁ, Dana a Pavel KOVANIC. *Poklady skryté v účetnictví*. 2. vyd. Praha: Polygon, 1995. ISBN 80-85967-06-5.

LOUŠA, František. *Zásoby: komplexní průvodce účtováním a oceňováním*. 4., aktualiz. vyd. Praha: Grada, 2012. Účetnictví a daně (Grada). ISBN 978-80-247-4115-4.

PILAŘOVÁ, Ivana. *Účetní a daňové případy řešené v s.r.o*. 3., aktualiz. vyd. Praha: Wolters Kluwer Česká republika, 2010. ISBN 978-80-7357-587-8.

*Podvojné účetnictví: účetní bestseller*. 2. přeprac. vyd. Praha: Grada, 1995. ISBN 80- 7169-203-4.

PRUDKÝ, Pavel a Milan LOŠŤÁK. *Hmotný a nehmotný majetek v praxi: komentář, příklady, výklad změn*. 16. aktualizované vydání. Olomouc: Anag, 2015. Daně (ANAG). ISBN 978-80-7263-932-8.

SKÁLOVÁ, Jana. *Podvojné účetnictví.* Praha: Grada, 2012. ISBN 978-80-247-4256-4.

STORMWARE s.r.o. Novinky ve verzi Leden 2016 - DPH, *Moje Pohoda.* 2016, leden, 11200, s. 2-3.

ŠUBRT, Bořivoj a kol. *Abeceda mzdové účetní 2012*. 22. vyd. Olomouc: ANAG, 2012. 573 s. ISBN 978-80-7263-716-4.

## **INTERNETOVÉ ZDROJE**

JAROŠ, Luboš. Jak vybrat účetní program (2014). *Účetní program* [online]. Přístup dne 20.02.2016, z [http://www.ucetni-program.com](http://www.ucetni-program.com/)

Kontrolní hlášení DPH (2015). *Abra* [online]. Přístup dne 02.01.2016, z <https://www.abra.eu/blog/kontrolni-hlaseni-dph>

SOBOTKOVÁ, Michaela. Kontrolní hlášení DPH od roku 2016 (2015). *Stormware*  [online]. Přístup dne 26.11.2015, z [https://portal.pohoda.cz/dane-ucetnictvi](https://portal.pohoda.cz/dane-ucetnictvi-mzdy/dph/kontrolni-hlaseni-dph/)[mzdy/dph/kontrolni-hlaseni-dph/](https://portal.pohoda.cz/dane-ucetnictvi-mzdy/dph/kontrolni-hlaseni-dph/)

Výběr účetního programu (2013). *Účtování* [online]. Přístup dne 03.12.2015, z <http://www.uctovani.net/clanek.php?t=Vyber-ucetniho-programu&idc=124>

# <span id="page-46-0"></span>**SEZNAM TABULEK A OBRÁZKŮ**

## SEZNAM TABULEK:

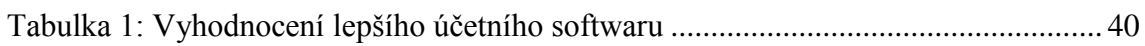

# SEZNAM OBRÁZKŮ:

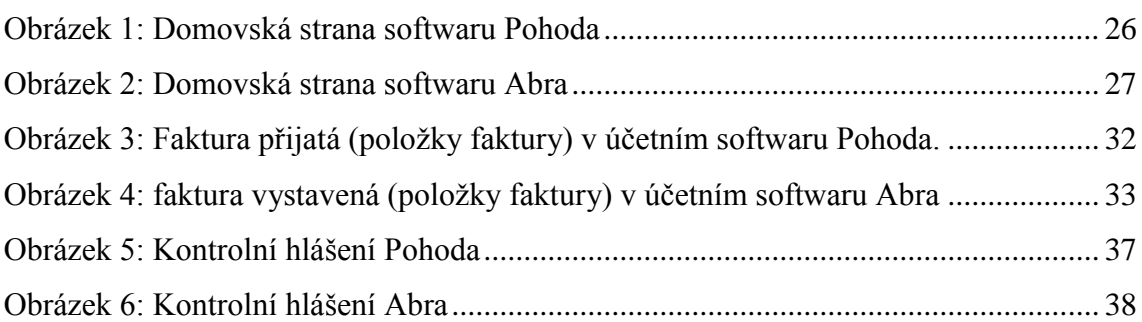

# <span id="page-47-0"></span>**SEZNAM PŘÍLOH**

- Příloha 1 Tabulka tiskových sestav Pohoda
- Příloha 2 Účetní deník Pohoda
- Příloha 3 Rozvaha ve zjednodušeném rozsahu Pohoda
- Příloha 4 Mzdový list Pohoda
- Příloha 5 Karta dlouhodobého majetku Pohoda
- Příloha 6 Tabulka tiskových sestav Abra
- Příloha 7 Účetní deník Abra
- Příloha 8 Rozvaha ve zjednodušeném rozsahu Abra

# <span id="page-48-0"></span>**ABSTRACT**

Analysis of the Course and the Possibility of Accounting Data in Selected Accounting Software

This bachelor thesis is focused on the comparison of two accounting software. The aim of thesis is to compare and select a software which is more reliable, of better quality and more understandable.

The analysis is performed by processing of the accountancy of the selected company in two software.

This company used the software Abra previously. This year it switched to the software Pohoda.

The paper aims at finding such a software that meets the company´s requirements best.

The software are compared in all aspects (a form of entering, updating, calculation of wages, press reports, etc.)

There are selected the most typical events of accounts, such as invoices received, issued, cash receipts and account statements. Additionally, a sample employee and his wage is chosen to verify the software functionality.

Then the recommendation is defined to the company, which software it should use.

**Keywords**: accounting software; comparison; recommendation; final accounts; processing of accounting

# Příloha 1 – Tabulka tiskových sestav Pohoda

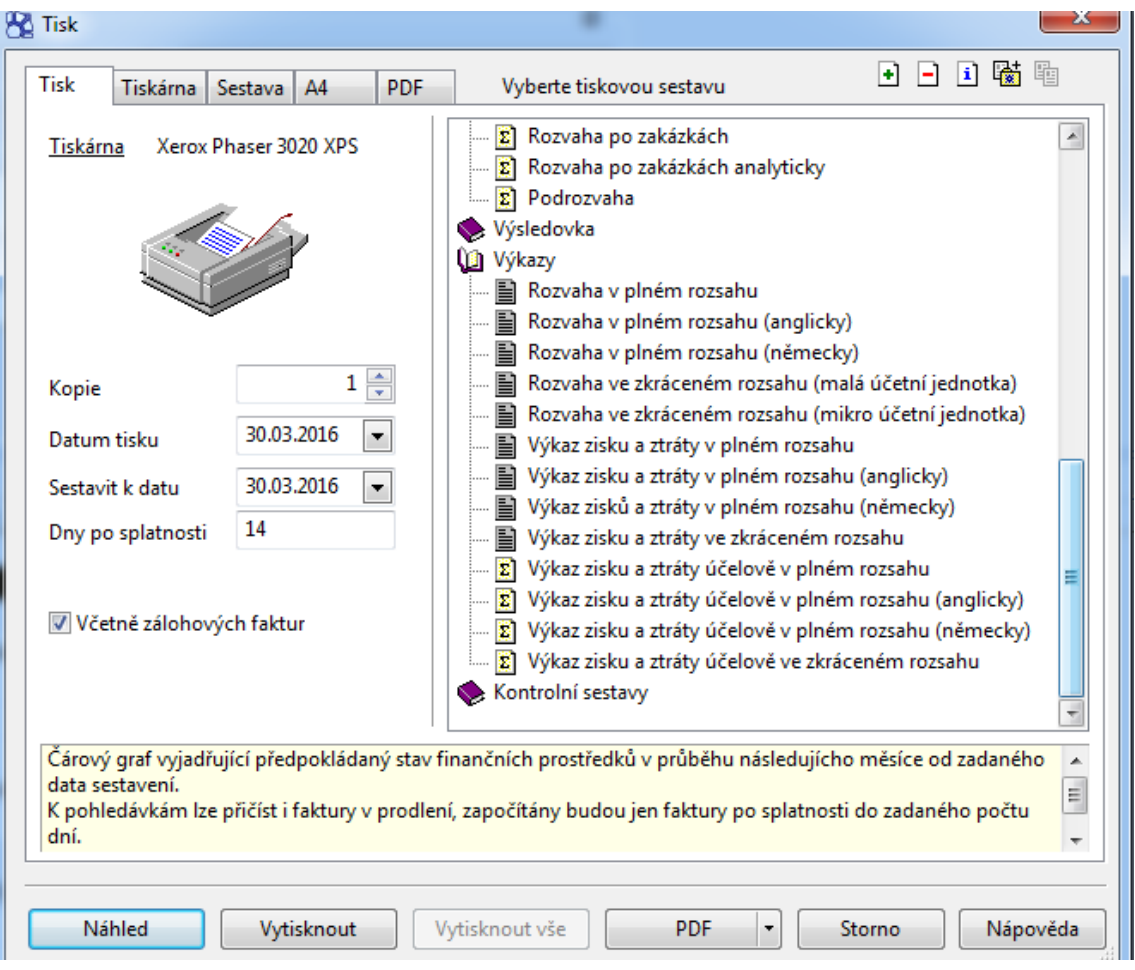

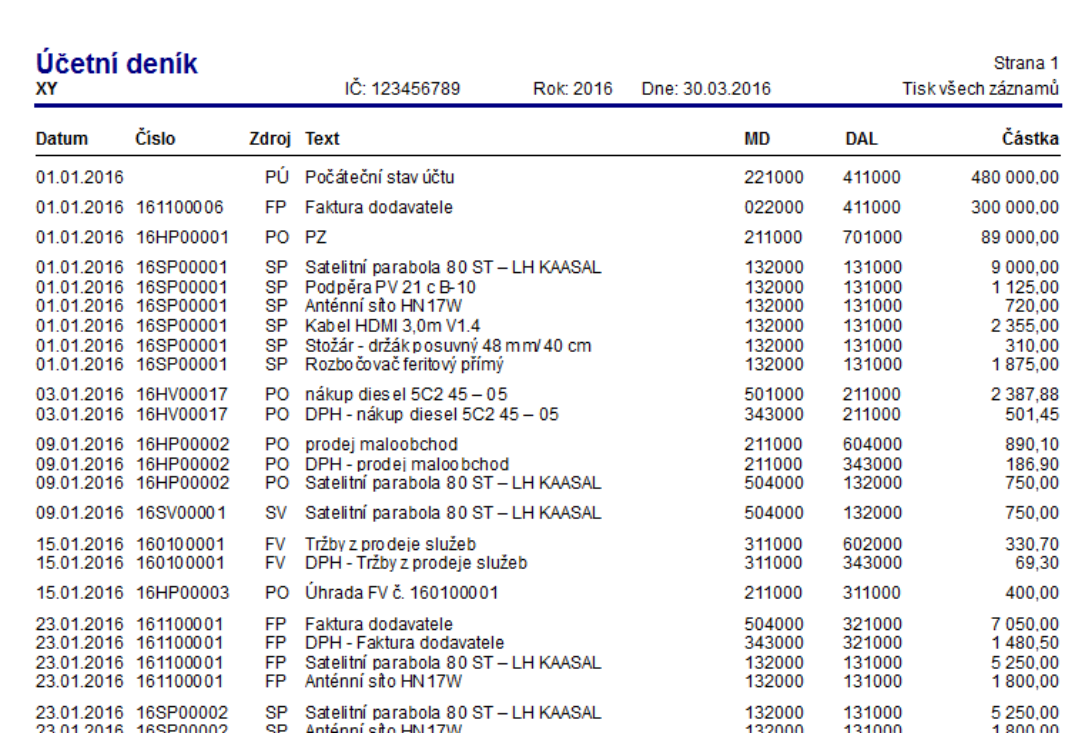

# Příloha 3 – Rozvaha ve zjednodušeném rozsahu Pohoda

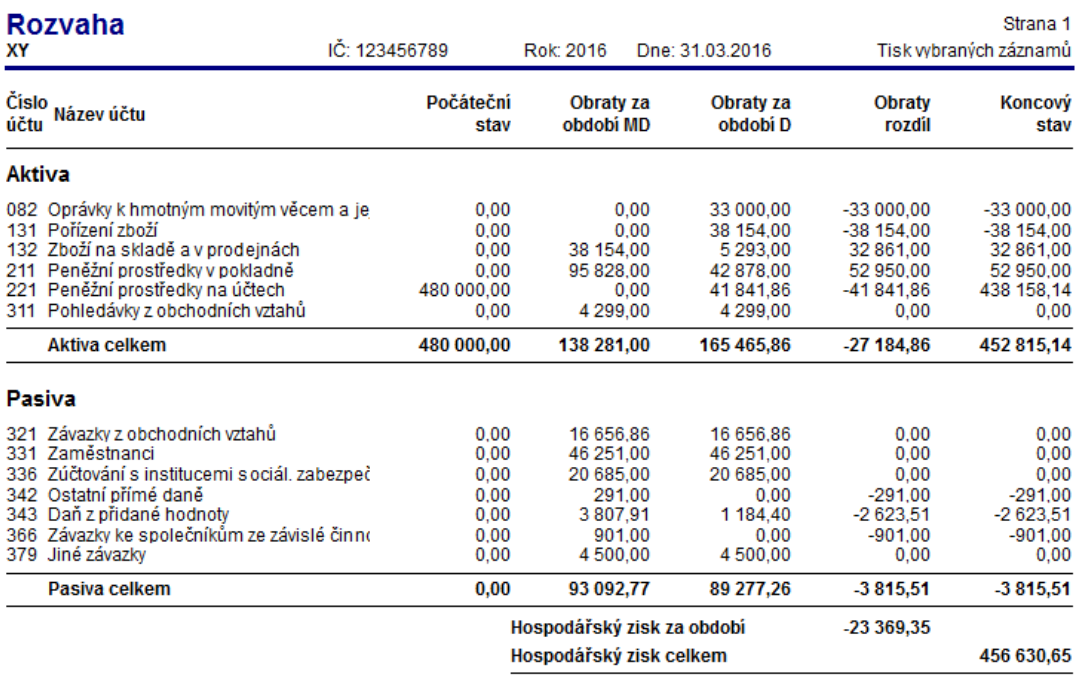

Tisk vybraných záznamů: Datum >= 01.01.2016, Datum <= 31.12.2016

# Příloha $4-Mzdov\acute{y}$ list Pohoda

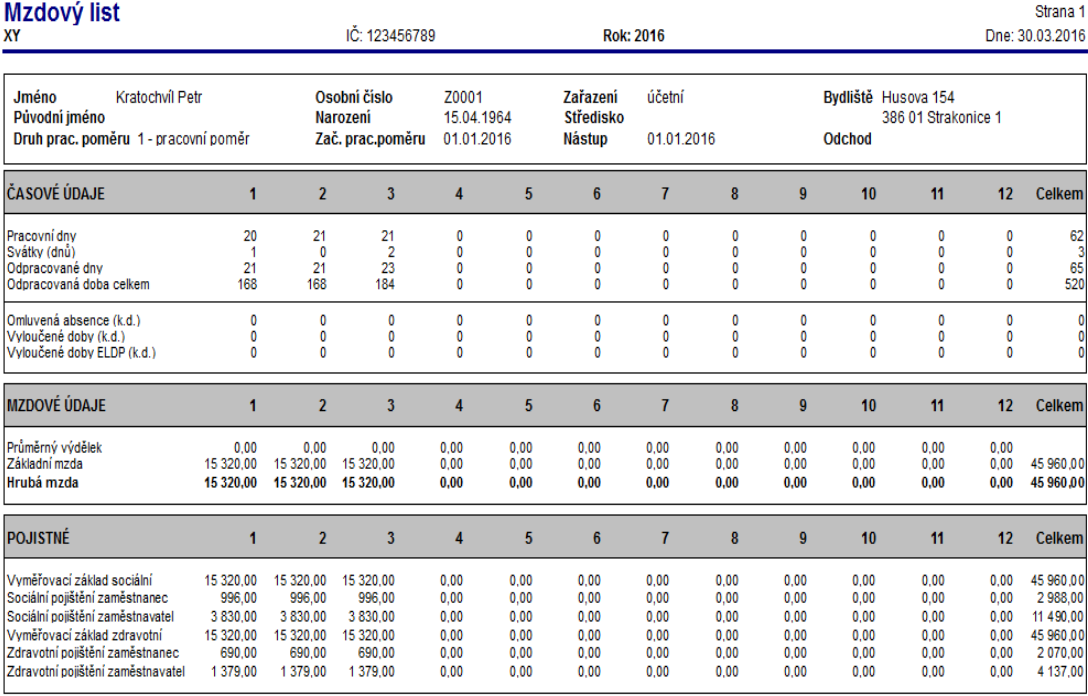

# Příloha 5 – Karta dlouhodobého majetku Pohoda

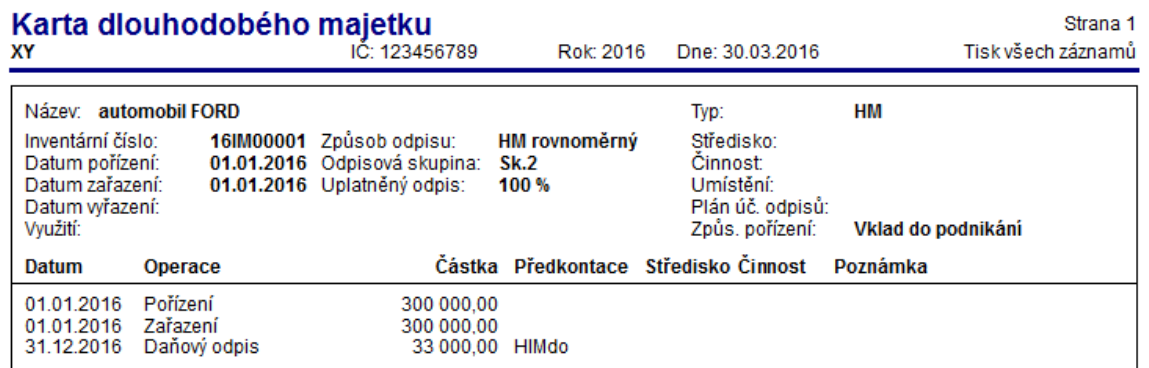

# Příloha 6 – Tabulka tiskových sestav Abra

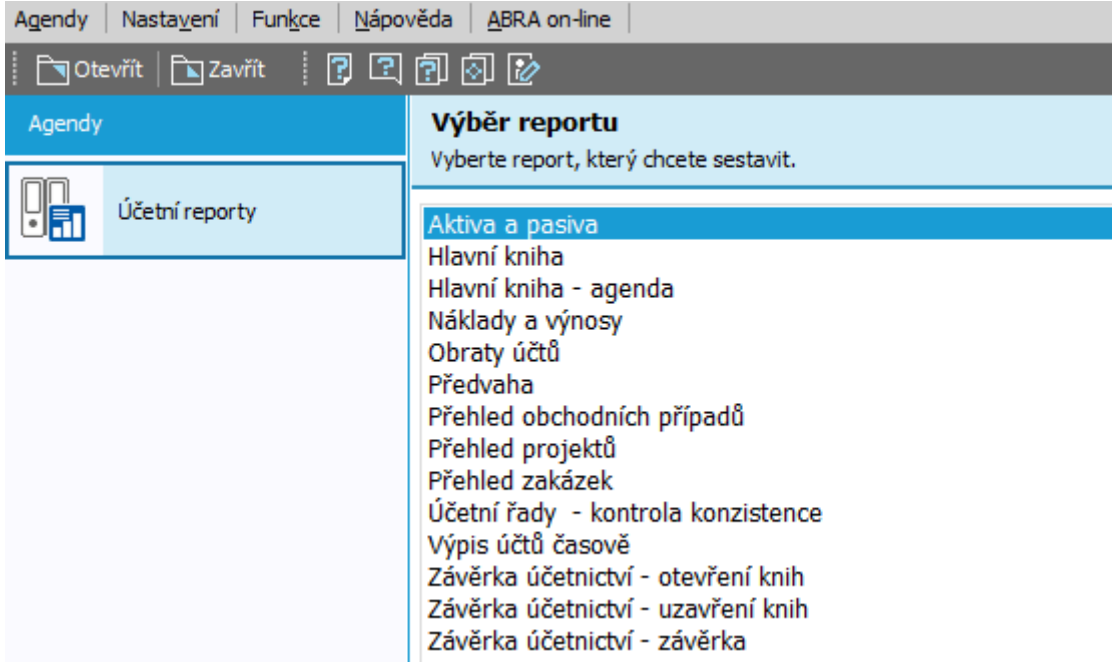

# Příloha 7 – Účetní deník Abra

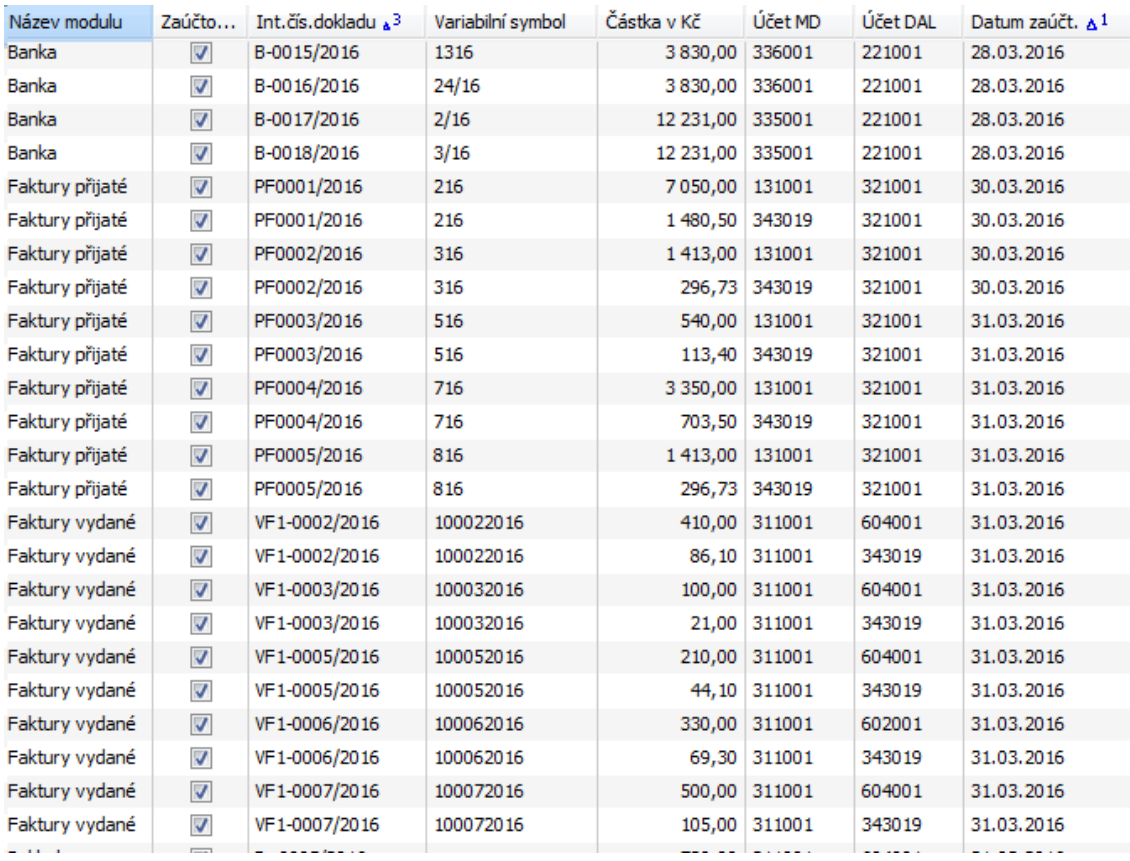

# Příloha 8 – Rozvaha ve zjednodušeném rozsahu Abra

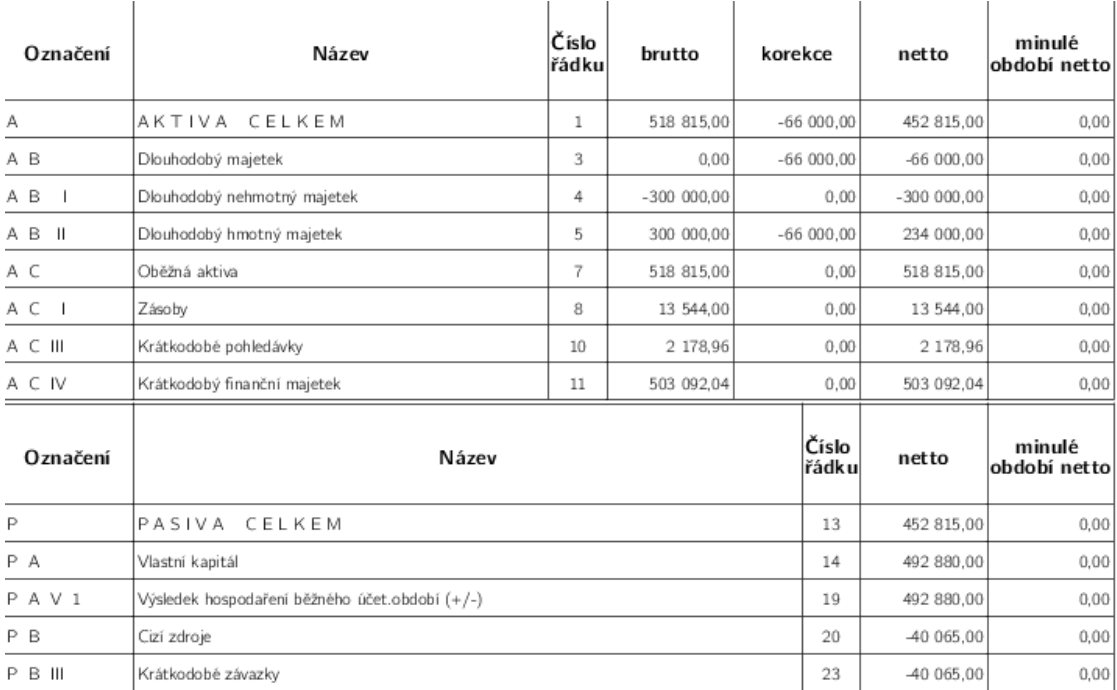